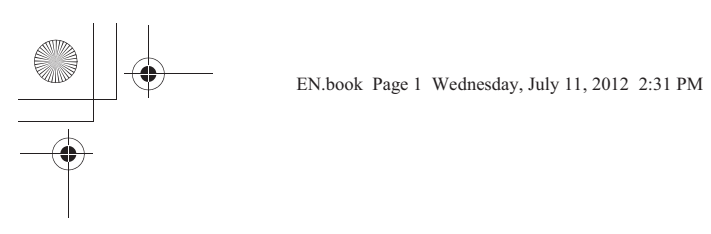

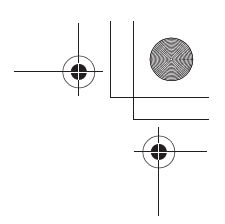

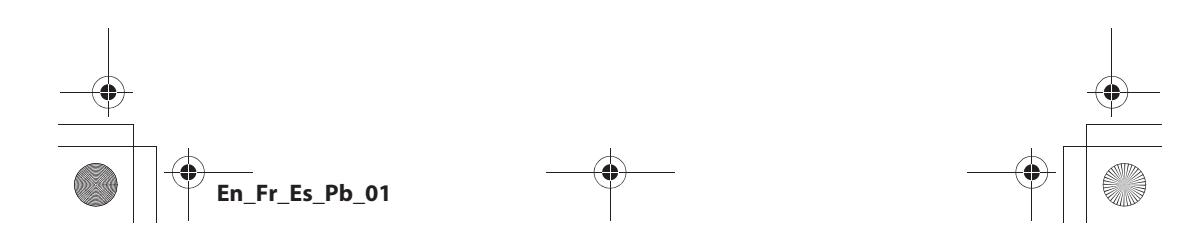

Q11165\_QSG\_EN.book Page 1 Wednesday, November 14, 2012 3:59 PM

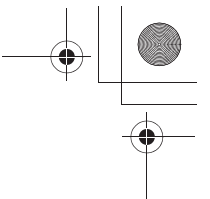

# **Nikon** Quick Start Guide

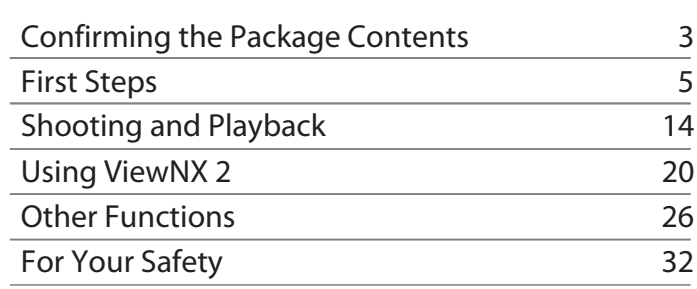

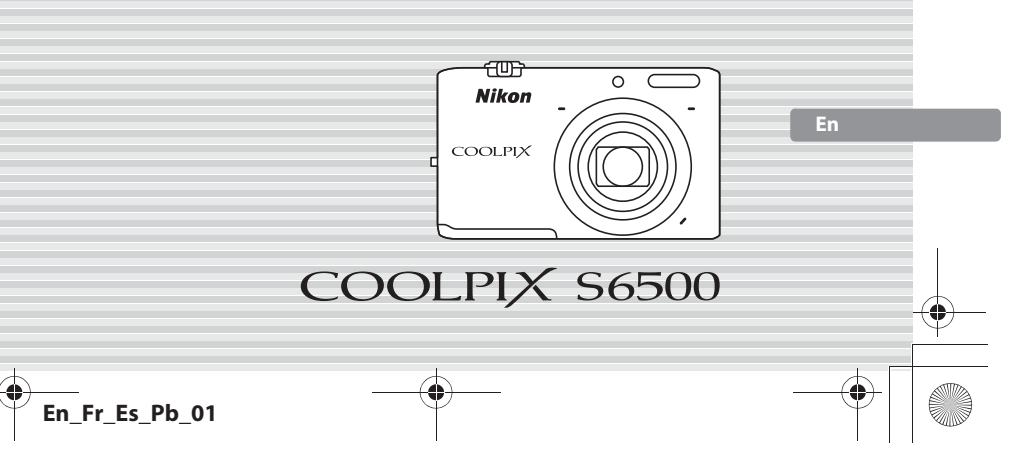

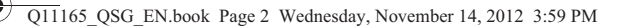

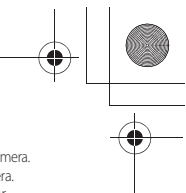

Thank you for purchasing the Nikon COOLPIX S6500 digital camera. This guide introduces the procedures necessary for first time use of this camera. To ensure proper use, please read and thoroughly understand the information in "For Your Safety" (pages 32–35) before using the camera<br>For more detailed information, please refer to the digital *Reference Manual,* which is information on viewing the camera's digital *Reference Manual*, see "Viewing the "Reference Manual CD"" described below<br>Should you need technical support, we offer a number of options.

#### **Internet**

- 
- Please visit the Nikon support home page, where you can: **•** Search Nikon's continuously updated Knowledge Database for the latest technical support information.
- 
- Use "Ask Nikon a Question" to receive a prompt reply from a Nikon professional advisor to your e-mail.<br>• Download the latest versions of Nikon software or firmware updates for your product, or register to receive e-mail
- notification for software or firmware updates. For customers in the United States: *www.nikontechusa.com*
- For customers in Canada: *help.nikon.ca* (English), *nikoncanada-fr.custhelp.com* (Français)
- For customers in Mexico: *nikon.com.mx/soporte*
- For customers in Brazil: *http://nikon.com.br*

#### **Telephone**

Please call for technical support and other product assistance. Our professional advisers are standing by to help with your digital camera needs.

For customers in the United States: *1-800-NIKON-UX (1-800-645-6689)* For customers in Canada: *1-877-534-9910*

- For customers in Mexico: *001-888-565-5452*
- For customers in Brazil: *0800-886-4566 (0800-88 NIKON)*

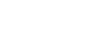

## **Viewing the "***Reference Manual* **CD"**

- 
- The *Reference Manual c*an be viewed using Adobe Reader, available for free download from the Adobe website.<br>1 Start the computer and insert the "*Reference Manual* CD".<br>2 Double-click the CD **(COOLPIX S6500**) icon i
- 
- Click a language and follow the links to view the Reference Manual.

#### **An Important Notice about Accessories**

Nikon COOLPIX digital camera is designed to the highest standards and includes complex electronic circuitry. Only Nikon accessories,<br>such as battery chargers, batteries, Charging AC Adapters, and AC adapters are certified Genuine Nikon accessories are available through your Nikon-authorized dealer.

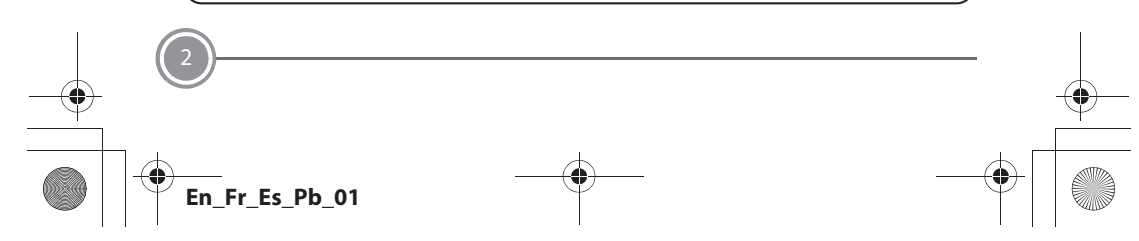

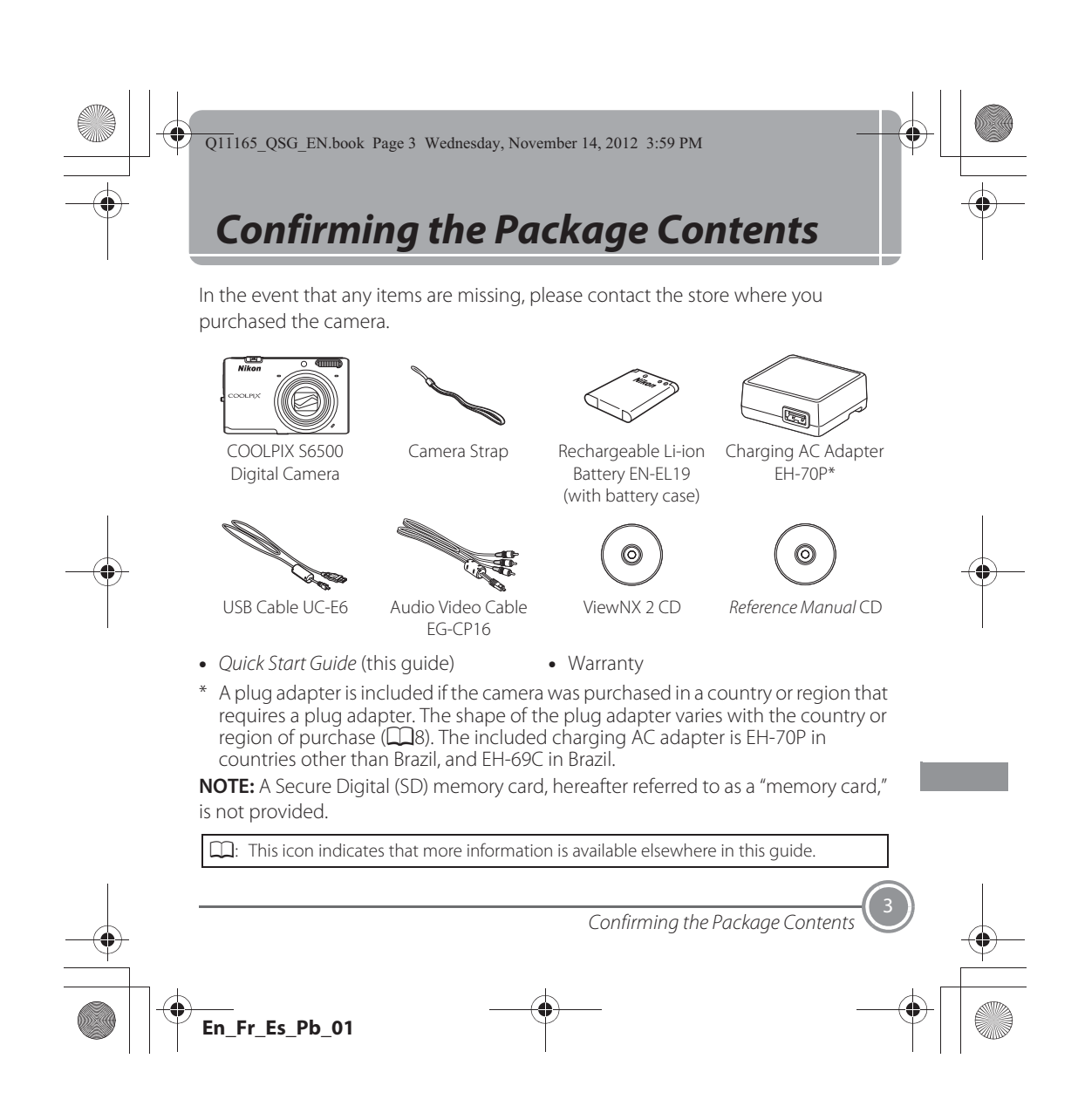

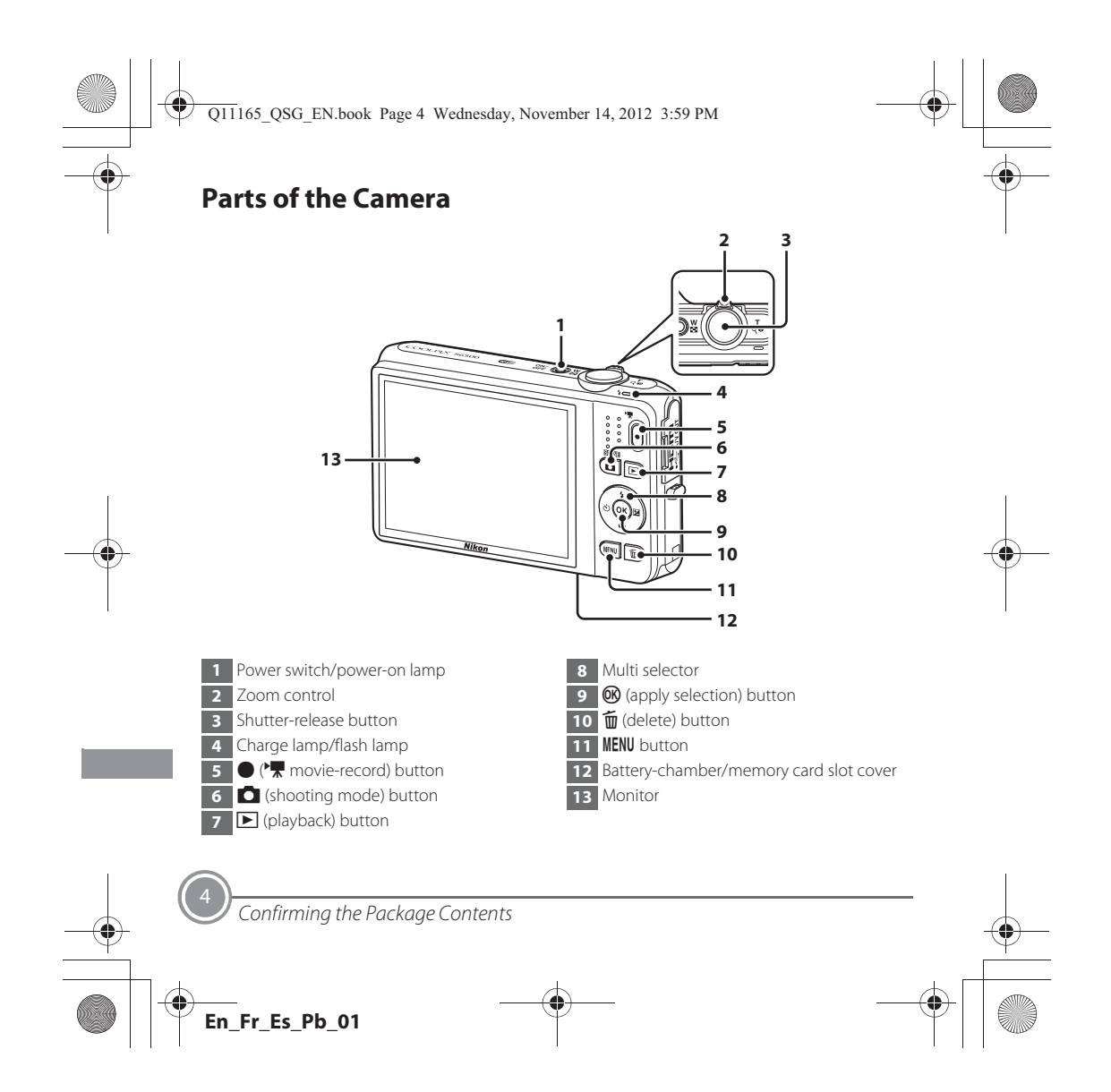

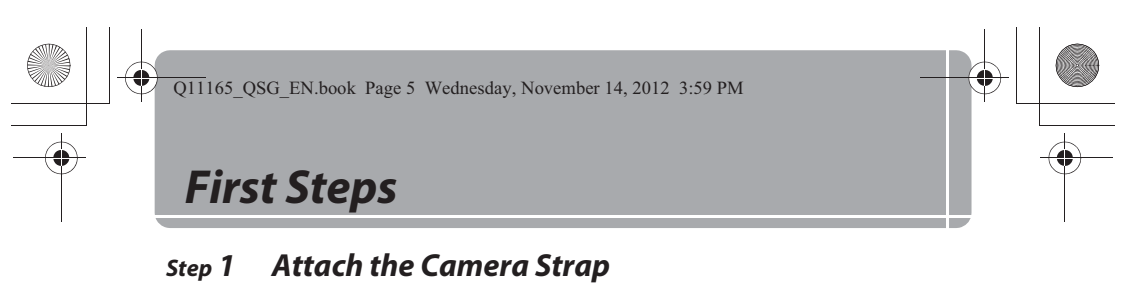

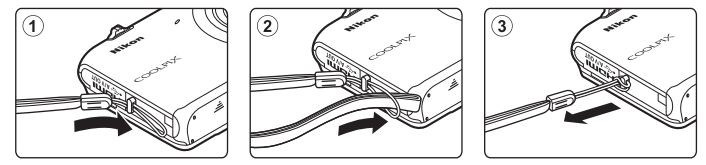

## *Step 2 Insert the Battery and Memory Card*

If a memory card is inserted, images will be saved on the memory card when you take images. If a memory card is not inserted, images will be saved in the camera's internal memory (approximately 25 MB).

2.1 Open the battery-chamber/memory card slot cover.

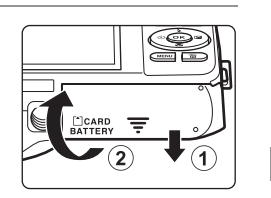

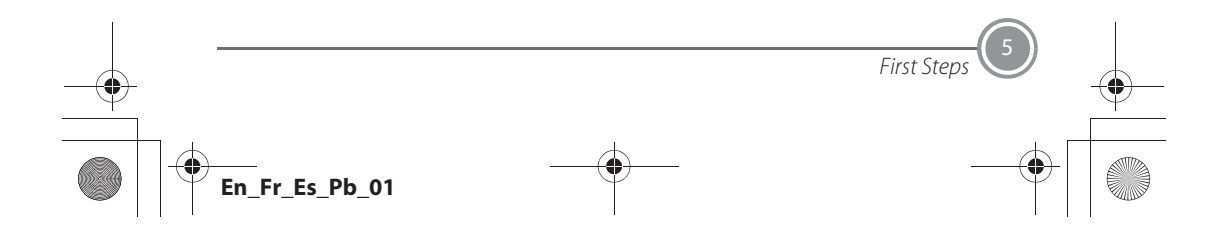

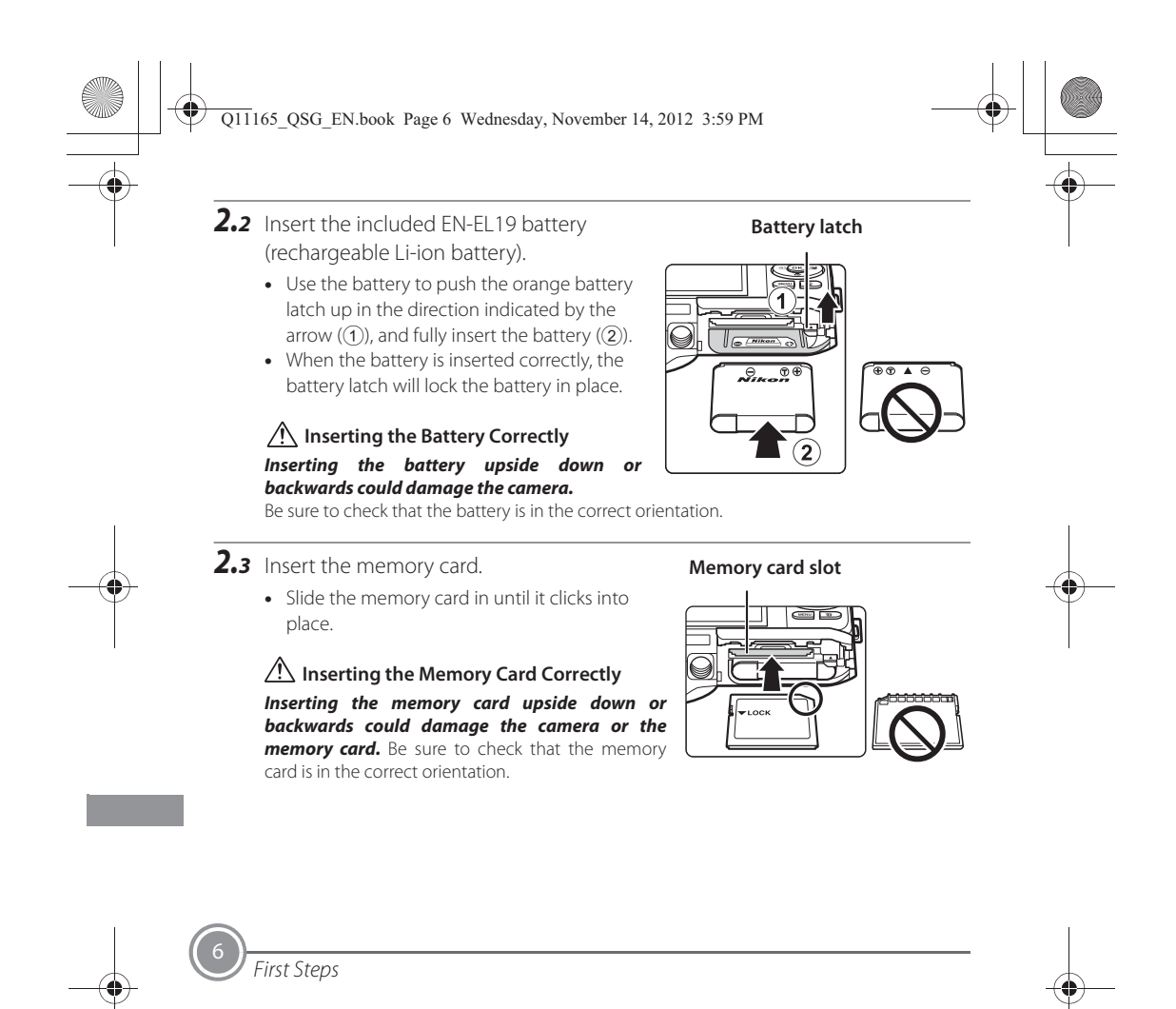

**En\_Fr\_Es\_Pb\_01**

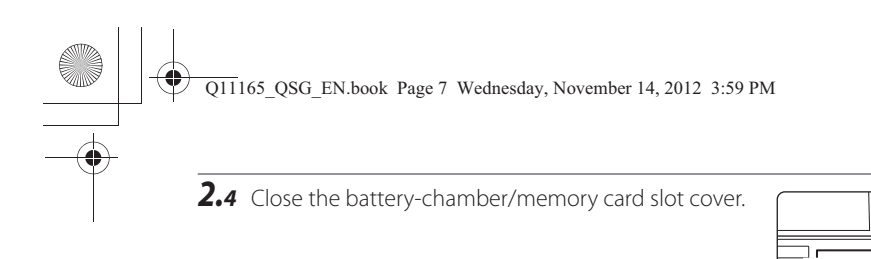

#### **Removing the Battery and Memory Card**

Turn the camera off and be sure that the power-on lamp and the monitor have turned off before opening the battery-chamber/memory card slot cover.

**•** The camera, battery, and memory card may be hot immediately after using the camera. Observe caution when removing the battery or memory card.

#### **Removing the Battery**

**•** To eject the battery, open the battery-chamber/ memory card slot cover and slide the orange battery latch up in the direction indicated by the arrow  $(1)$ . The battery can then be removed by hand  $(Q)$ ). Do not pull it at an angle.

#### **Removing the Memory Card**

• Gently push the memory card into the camera (1) to partially eject the card, and then remove the card. Do not pull it at an angle.

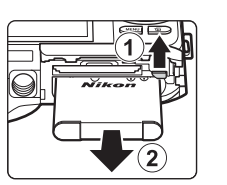

S

ာ

ิร

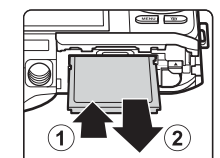

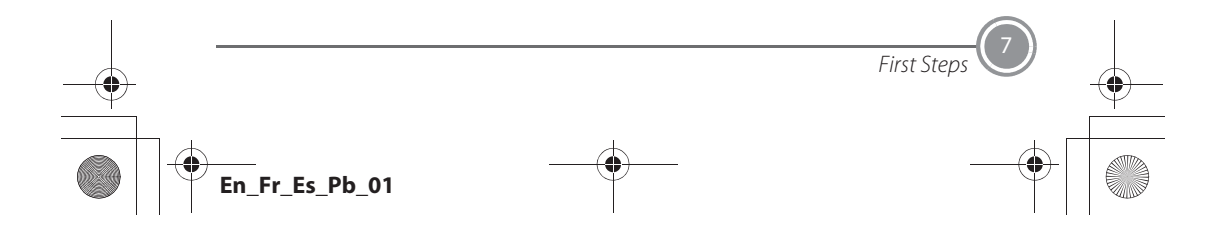

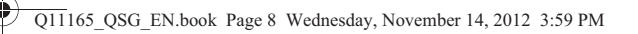

## *Step 3 Charge the Battery*

Use the included Charging AC Adapter EH-70P and USB cable to charge the included Rechargeable Li-ion Battery EN-EL19 while it is in the camera.

*3.1* Prepare the included Charging AC Adapter EH-70P.

If a plug adapter\* is included with your camera, attach the plug adapter to the plug on the Charging AC Adapter. Push the plug adapter firmly until it is securely held in place. Once the two are connected, attempting to forcibly remove the plug adapter could damage the product.

- The shape of the plug adapter varies according to the country or region in which the camera was purchased.
- The Charging AC Adapter comes with the plug adapter attached in Argentina and Korea.

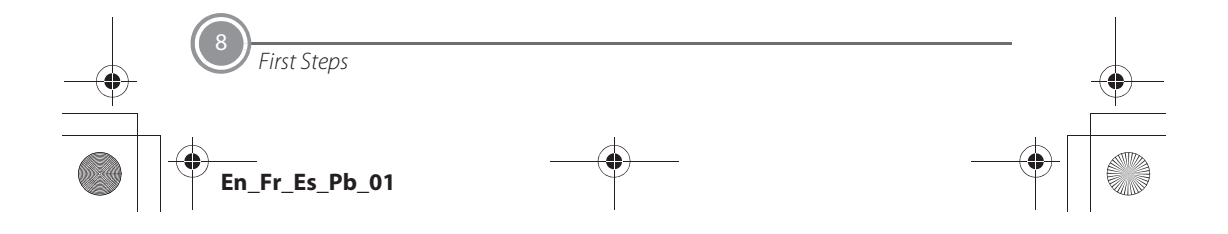

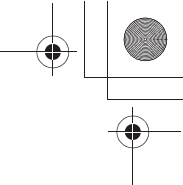

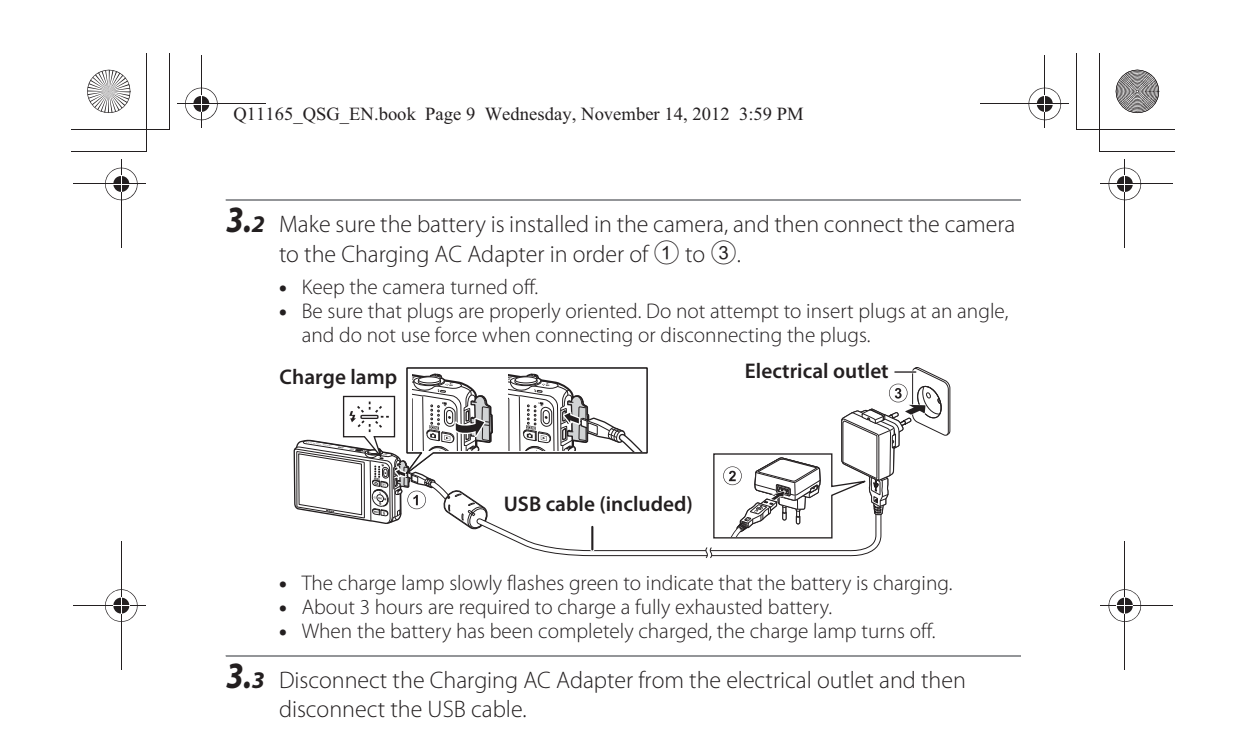

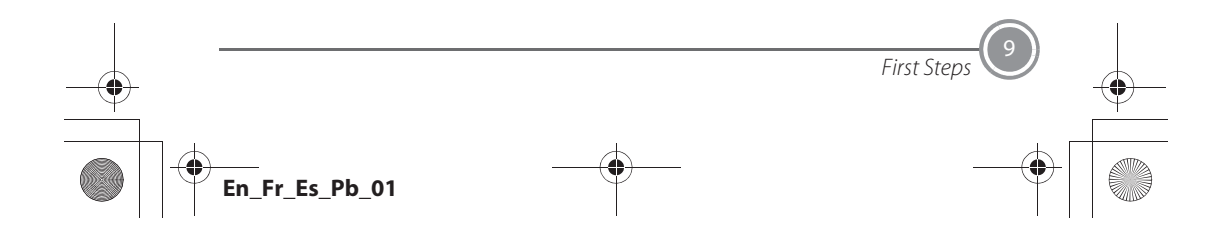

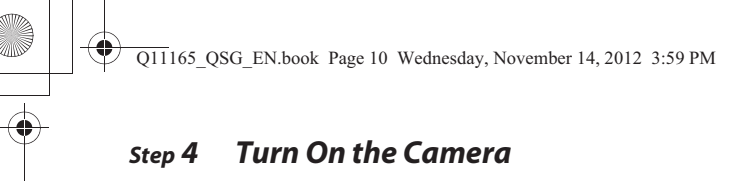

Press the power switch to turn on the camera.

**•** The power-on lamp (green) will light and then the monitor will turn on (the power-on lamp turns off when the monitor turns on).

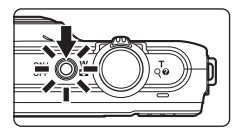

## C **Power Saving Function (Auto Off)**

If no operations are performed for a while, the monitor will turn off, the camera will enter standby mode, and the power-on lamp will flash. If no operations are performed for approximately another three minutes, the camera will turn off automatically. While the camera is in standby mode, the monitor turns back on if you perform any of the following operations:

 $\rightarrow$  Press the power switch, shutter-release button,  $\Box$  (shooting mode) button,  $\Box$  (playback) button, or  $\bigcirc$  ( $\bigstar$  movie-record) button

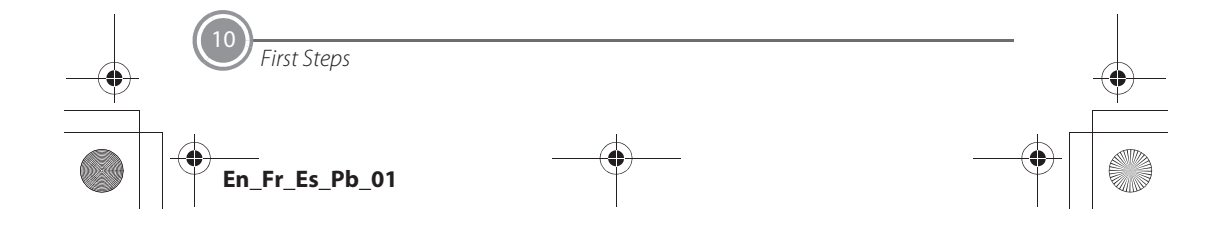

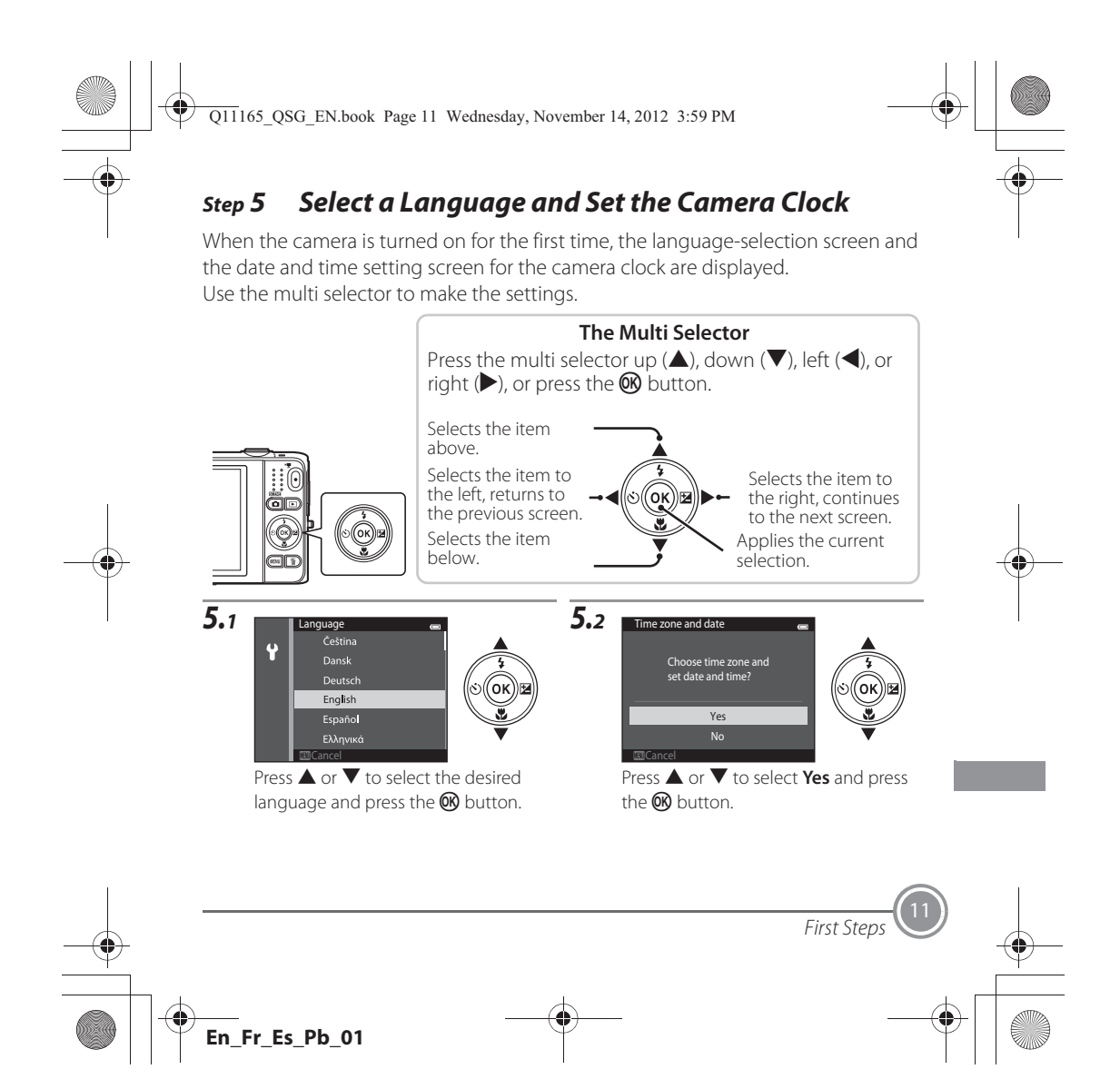

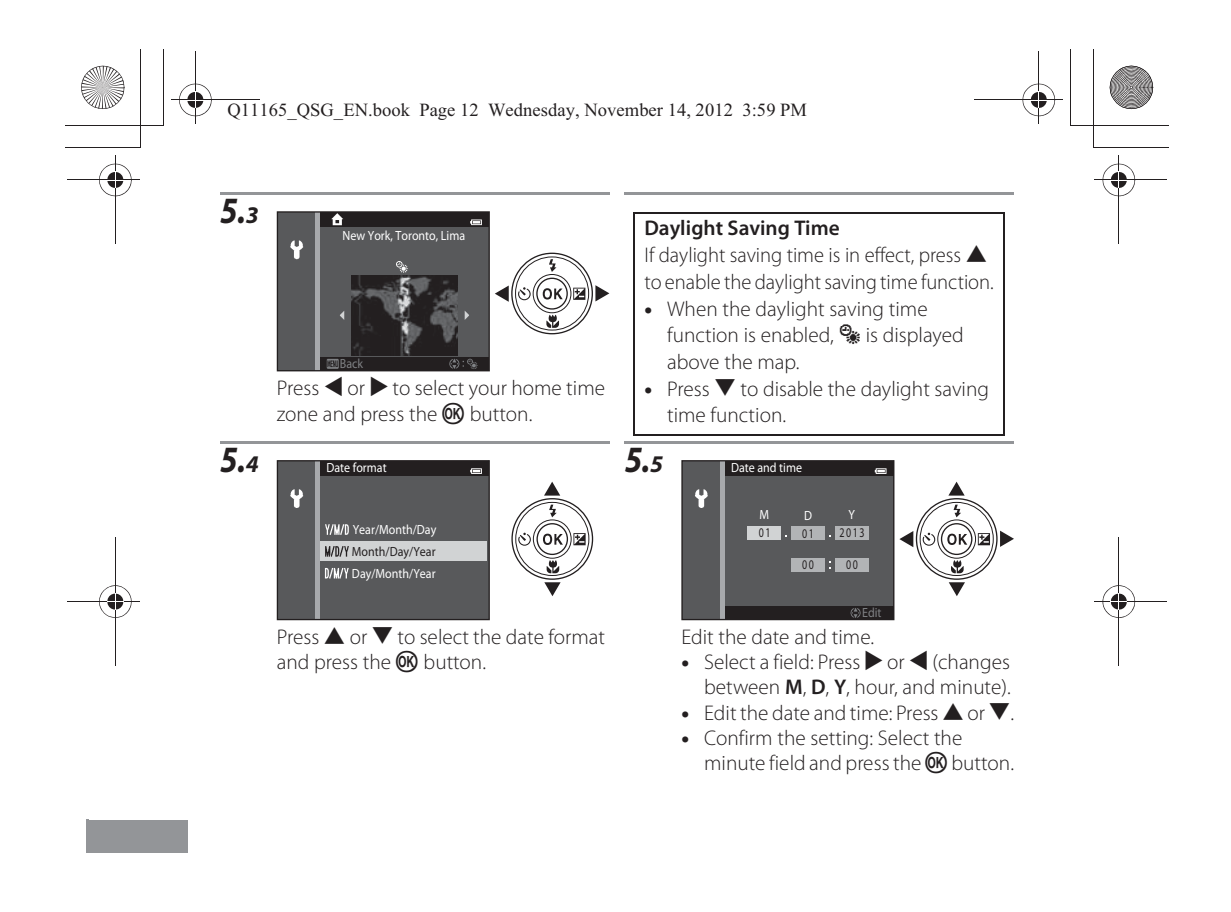

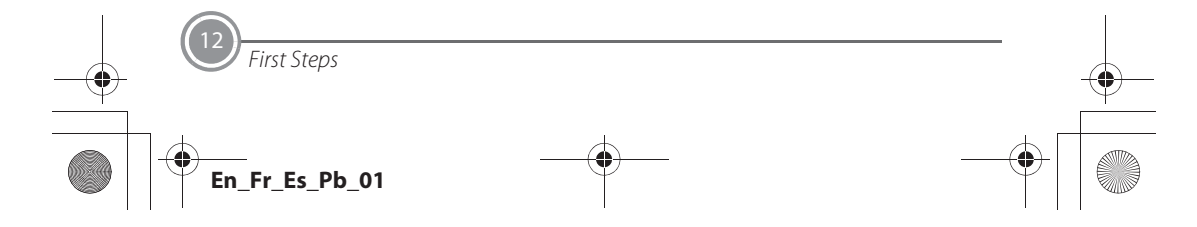

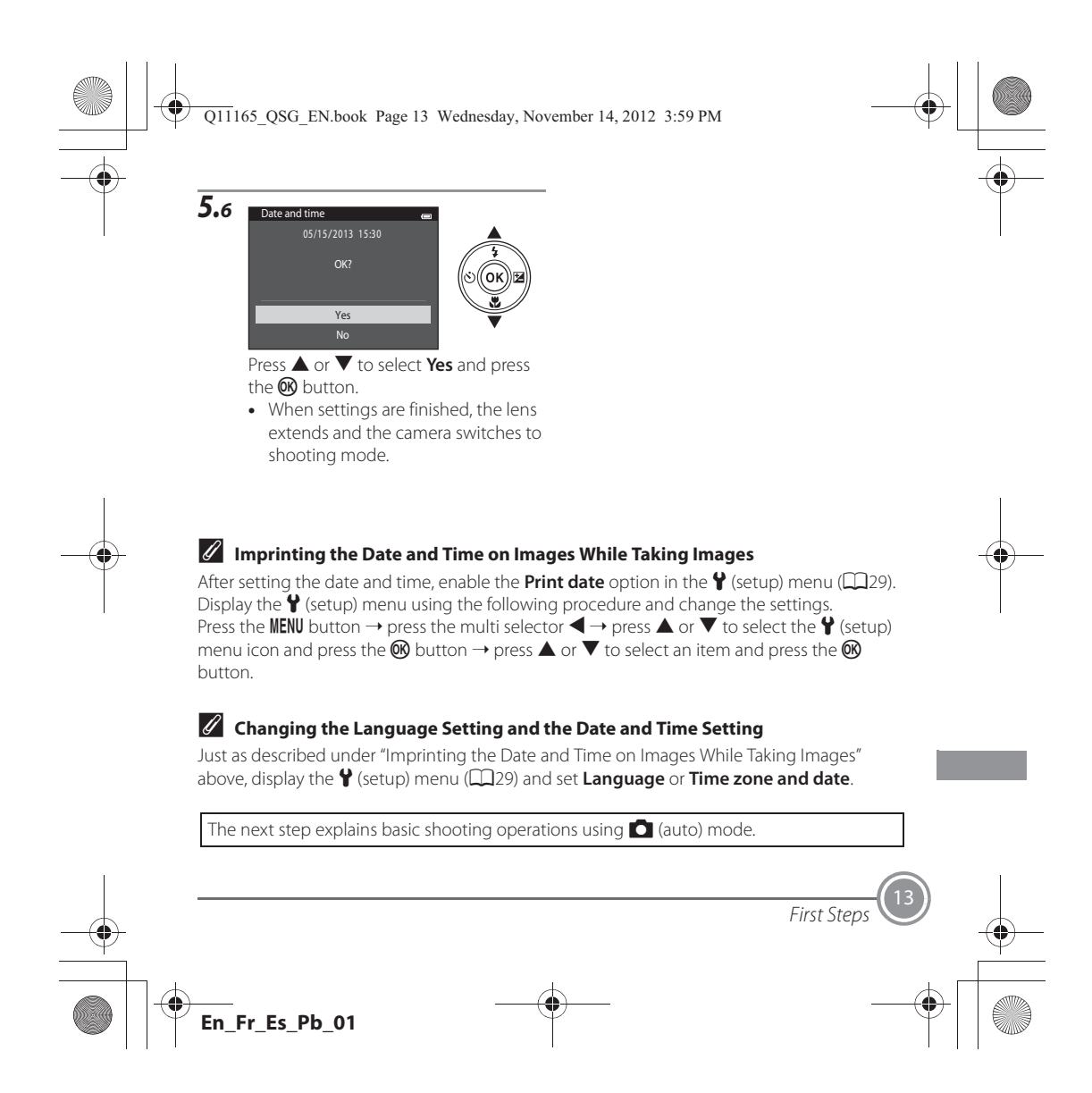

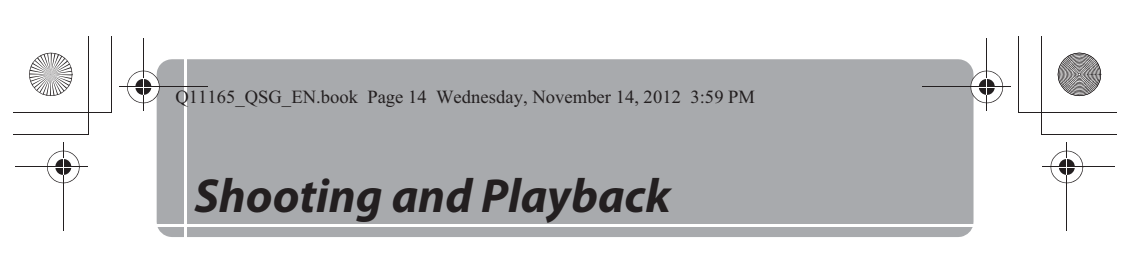

## *Step 1 Check the Battery Level and the Number of Exposures Remaining*

**Battery level indicator**

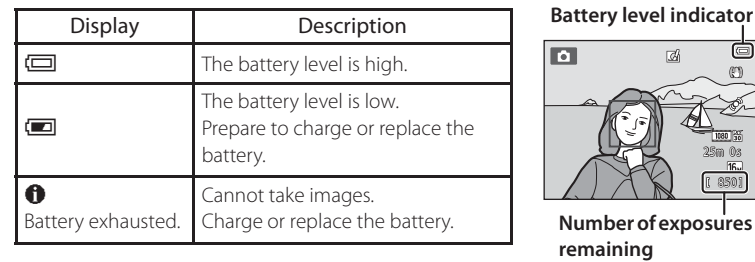

#### **Number of Exposures Remaining**

C is displayed when no memory card is inserted in the camera, and images will be saved in the internal memory (approximately 25 MB).

850 25m 0 s

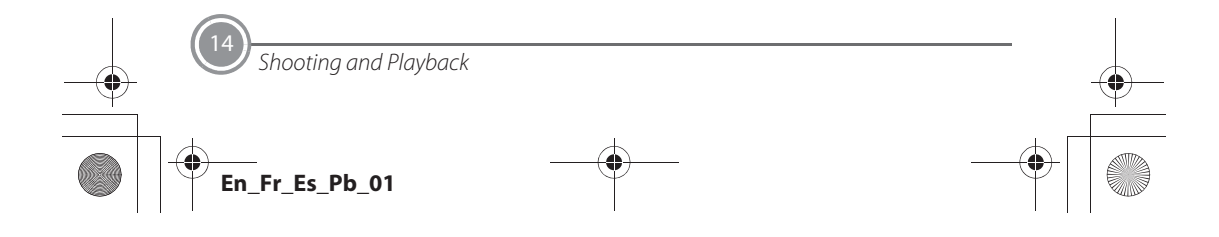

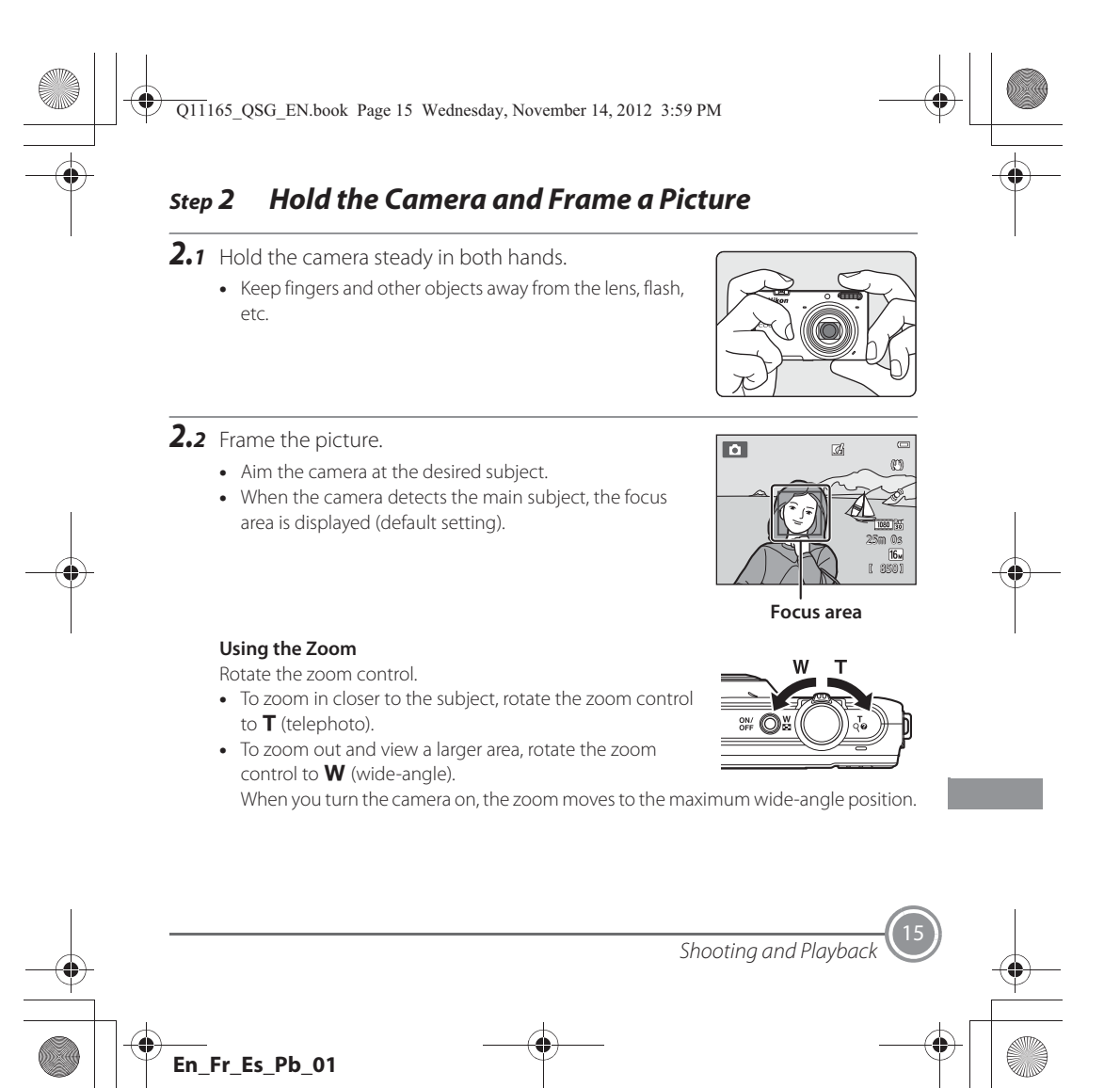

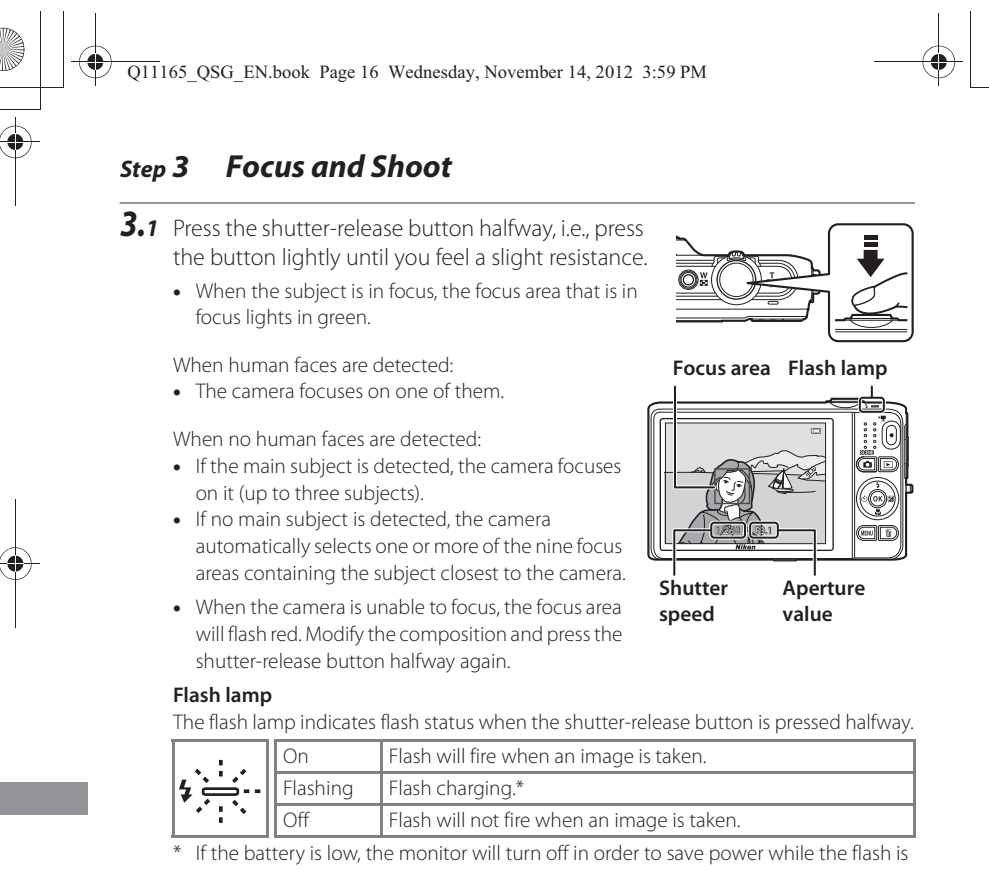

charging.

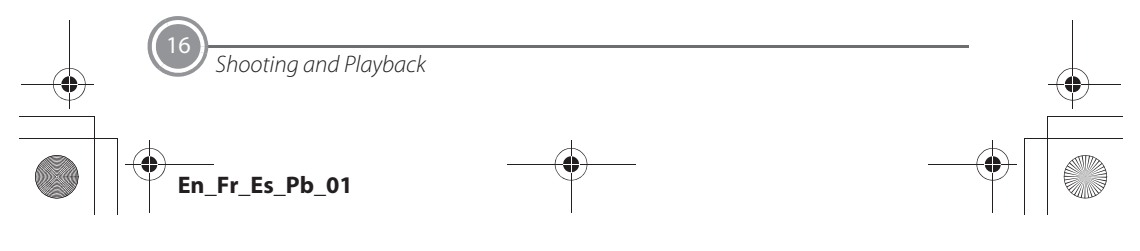

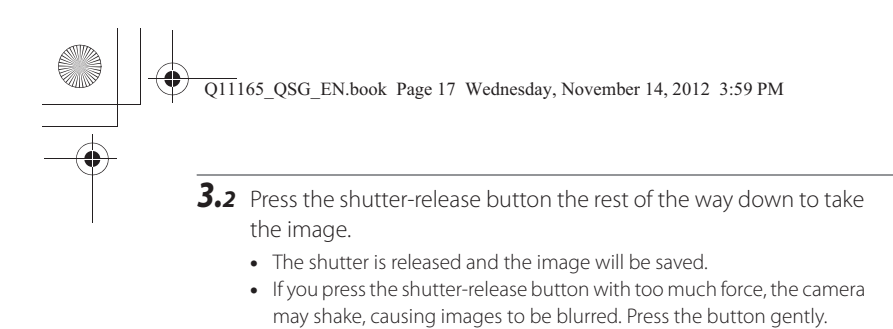

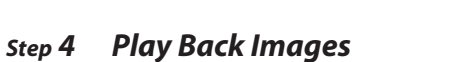

Press the  $\blacktriangleright$  (playback) button. The camera enters playback mode.

• The last image captured is displayed in full-frame playback mode.

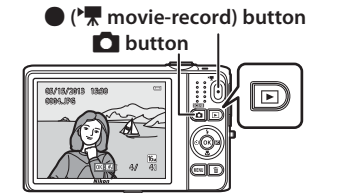

- **•** To display previous or next images, press the multi selector  $\blacktriangle, \blacktriangle, \blacktriangledown, \text{or } \blacktriangleright.$
- To return to shooting mode, press the button, the shutter-release button, or the  $\bullet$  $(\overline{e}, \overline{e})$  movie-record) button.

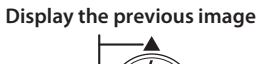

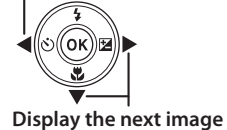

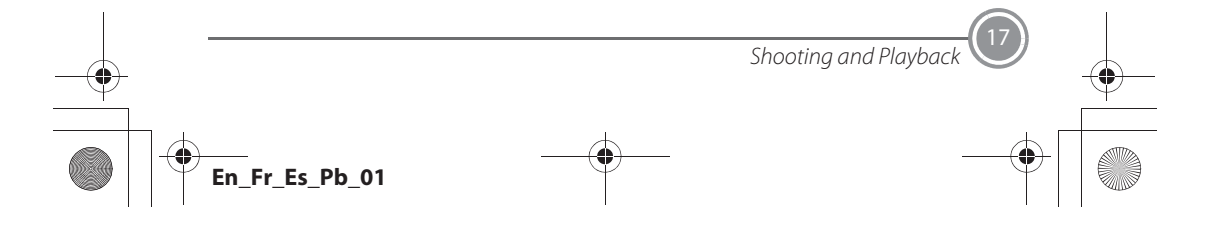

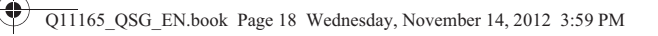

#### **Deleting Unwanted Images**

To delete the image currently displayed in the monitor, press the  $\overline{\mathbf{u}}$  (delete) button.

When the deletion screen is displayed, press the multi<br>selector **A** or **V** to select **Current image** and press the **60** button.

When the confirmation dialog is displayed, press  $\triangle$  or  $\blacktriangledown$  to select Yes and press the  $@b$  button to delete the image that is displayed.

- After pressing the  $\overline{u}$  button, press **A** or  $\overline{v}$  to select **Erase selected images** and select multiple images to be deleted. Select **All images** to delete all images.
- **•** *Deleted images cannot be restored.* To cancel without deleting, select **No** in the confirmation dialog and press the **@** button.

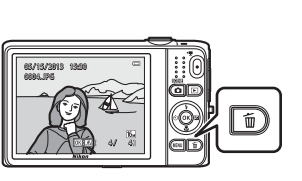

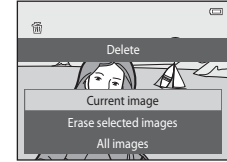

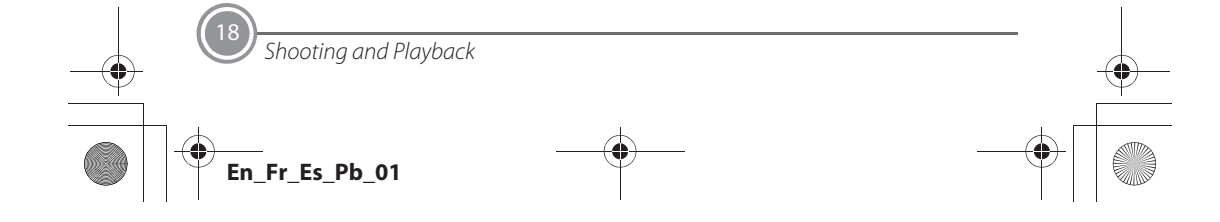

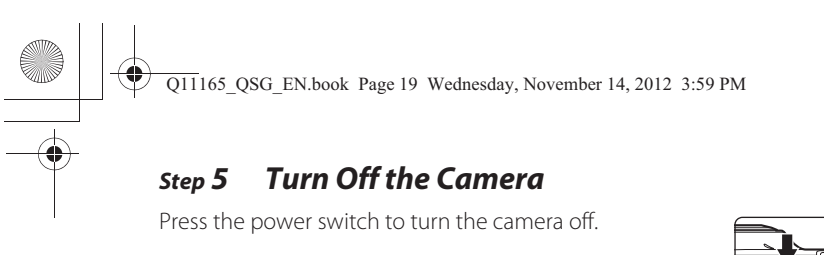

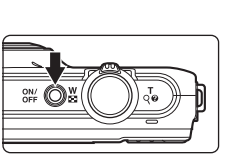

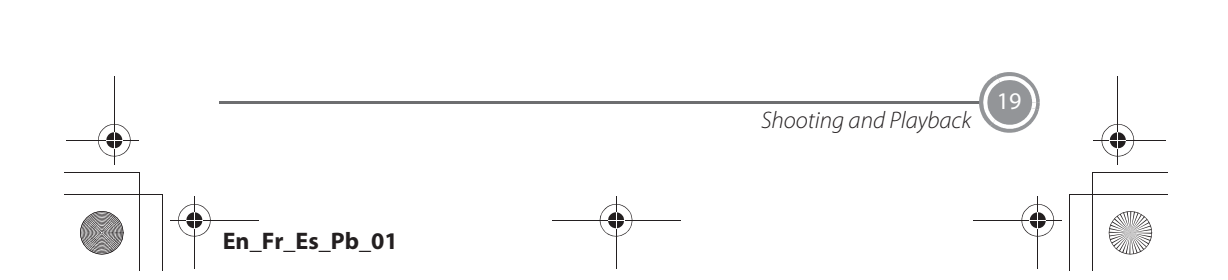

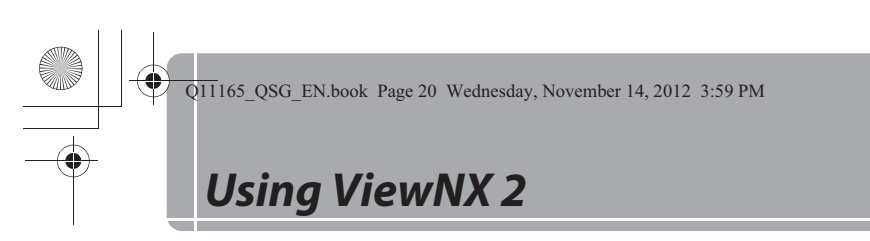

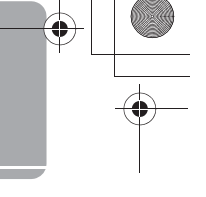

ViewNX 2 is an all-in-one software package which enables you to transfer, view, edit and share images. Install ViewNX 2 using the included ViewNX 2 CD-ROM.

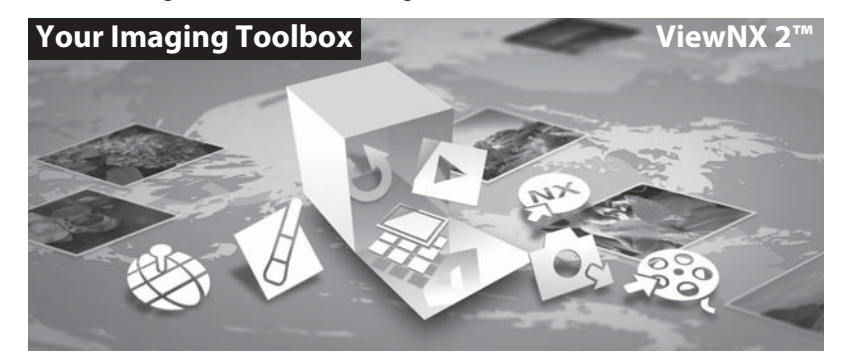

## *Step 1 Installing ViewNX 2*

**•** An Internet connection is required.

## **Compatible Operating Systems**

**Windows**

Windows 8, Windows 7, Windows Vista, Windows XP **Macintosh**

Mac OS X 10.6, 10.7, 10.8

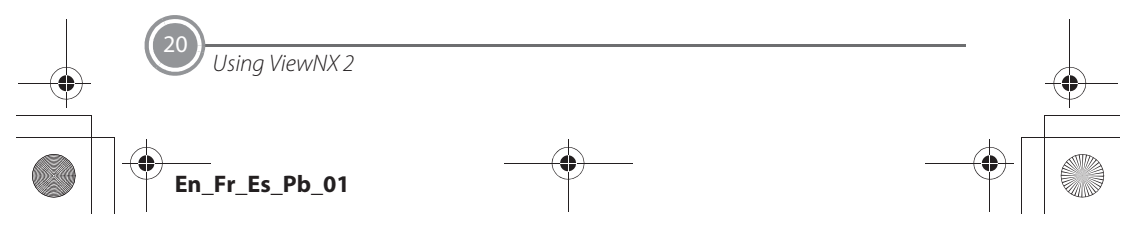

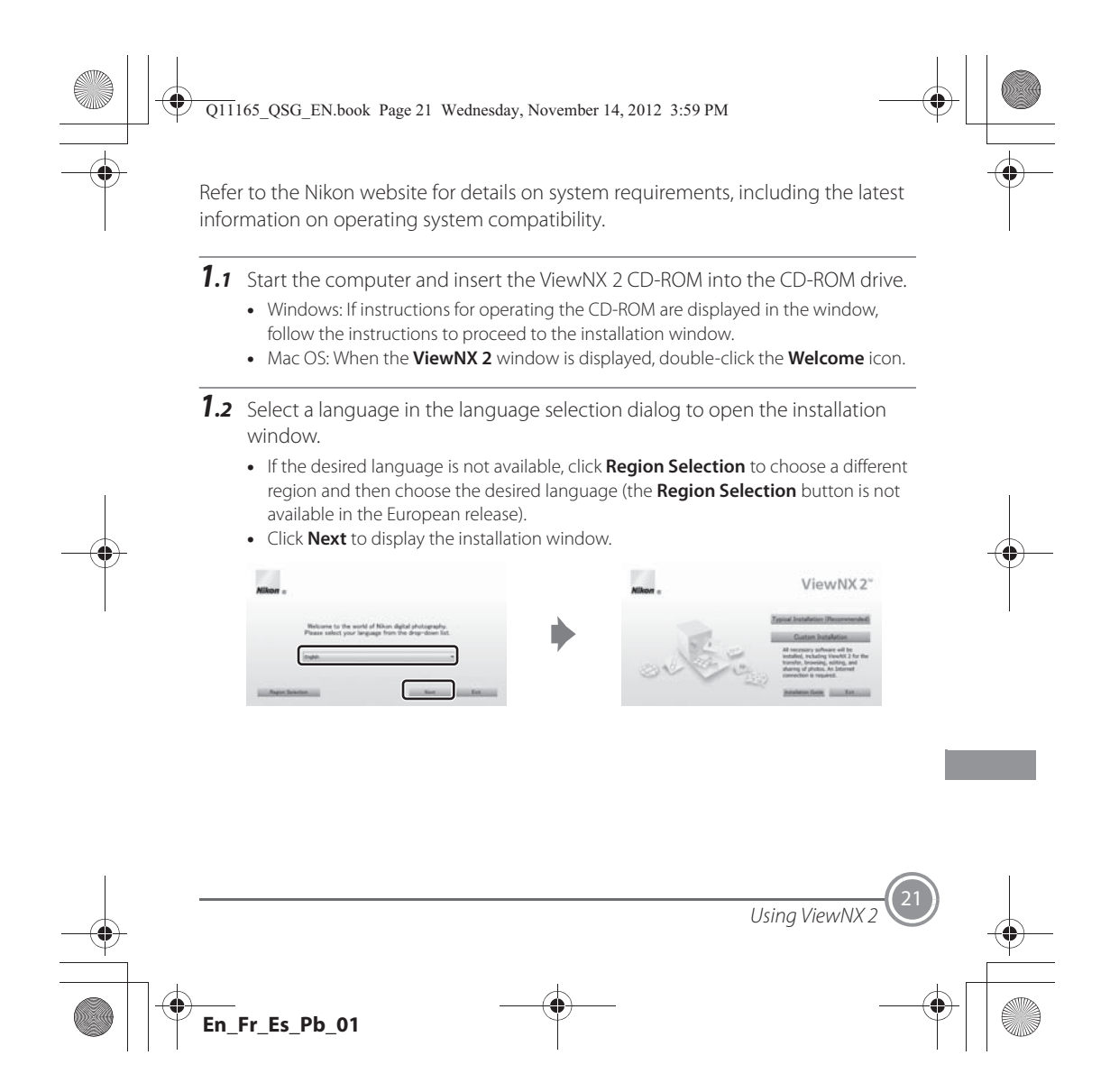

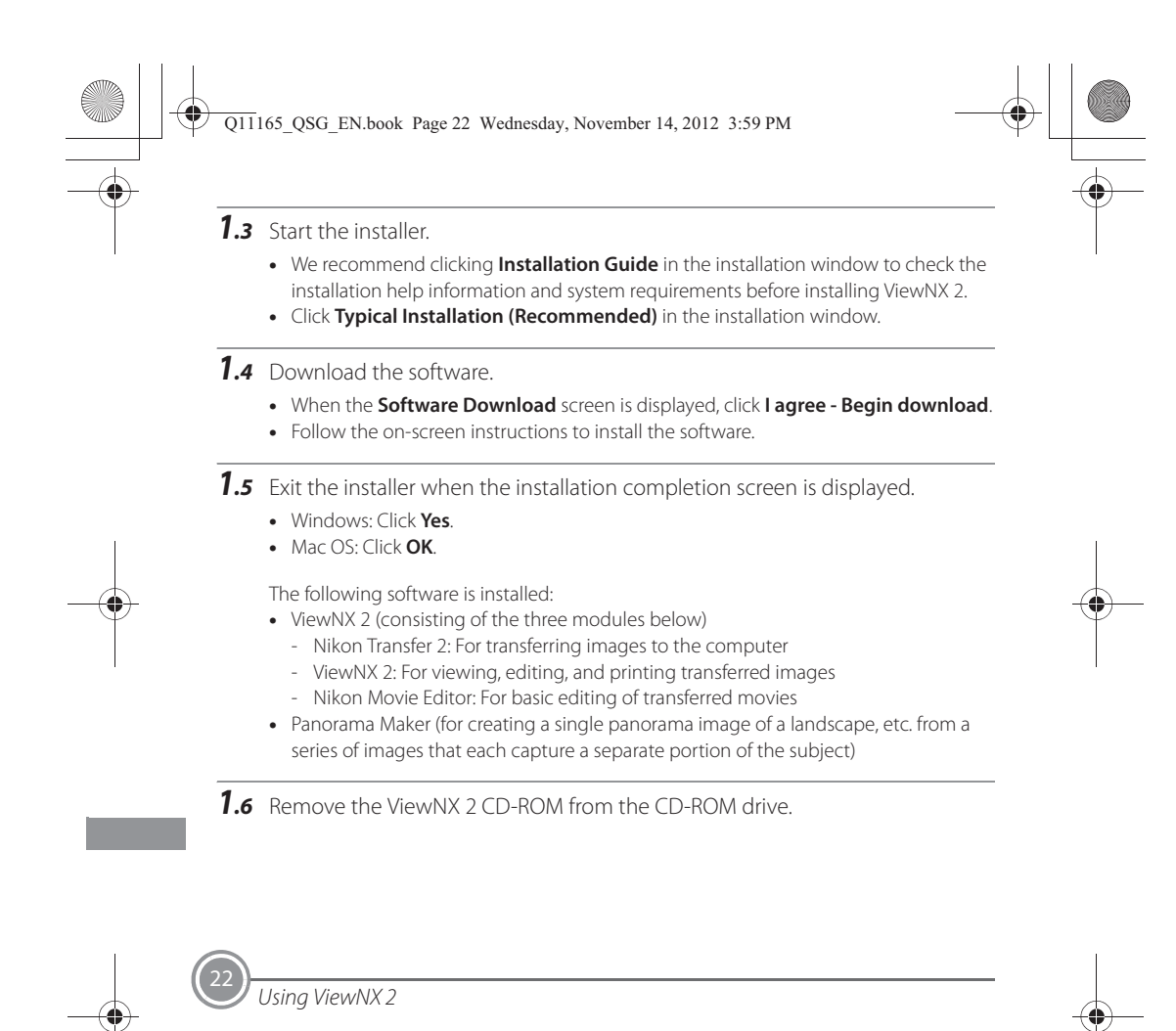

**Es\_Pb\_01** 

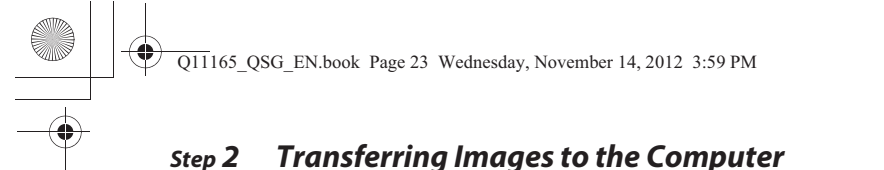

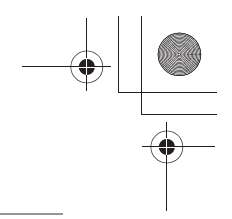

2.1 Choose how images will be copied to the computer.

- Choose one of the following methods:
- **• Direct USB connection**: Turn the camera off and ensure that the memory card is inserted in the camera. Connect the camera to the computer using the included USB cable. The camera automatically turns on.

To transfer images that are saved in the camera's internal memory, remove the memory card from the camera before connecting it to the computer.

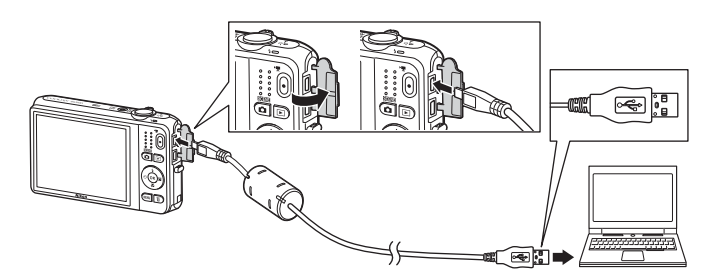

- **• SD card slot**: If your computer is equipped with an SD card slot, the card can be inserted directly in the slot.
- **• SD card reader**: Connect a card reader (available separately from third-party suppliers) to the computer and insert the memory card.

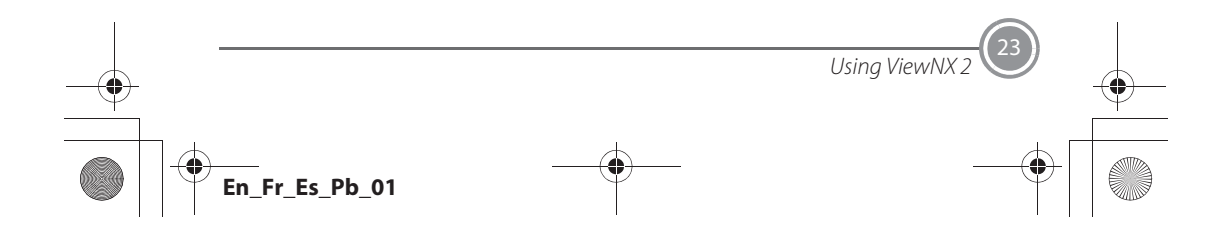

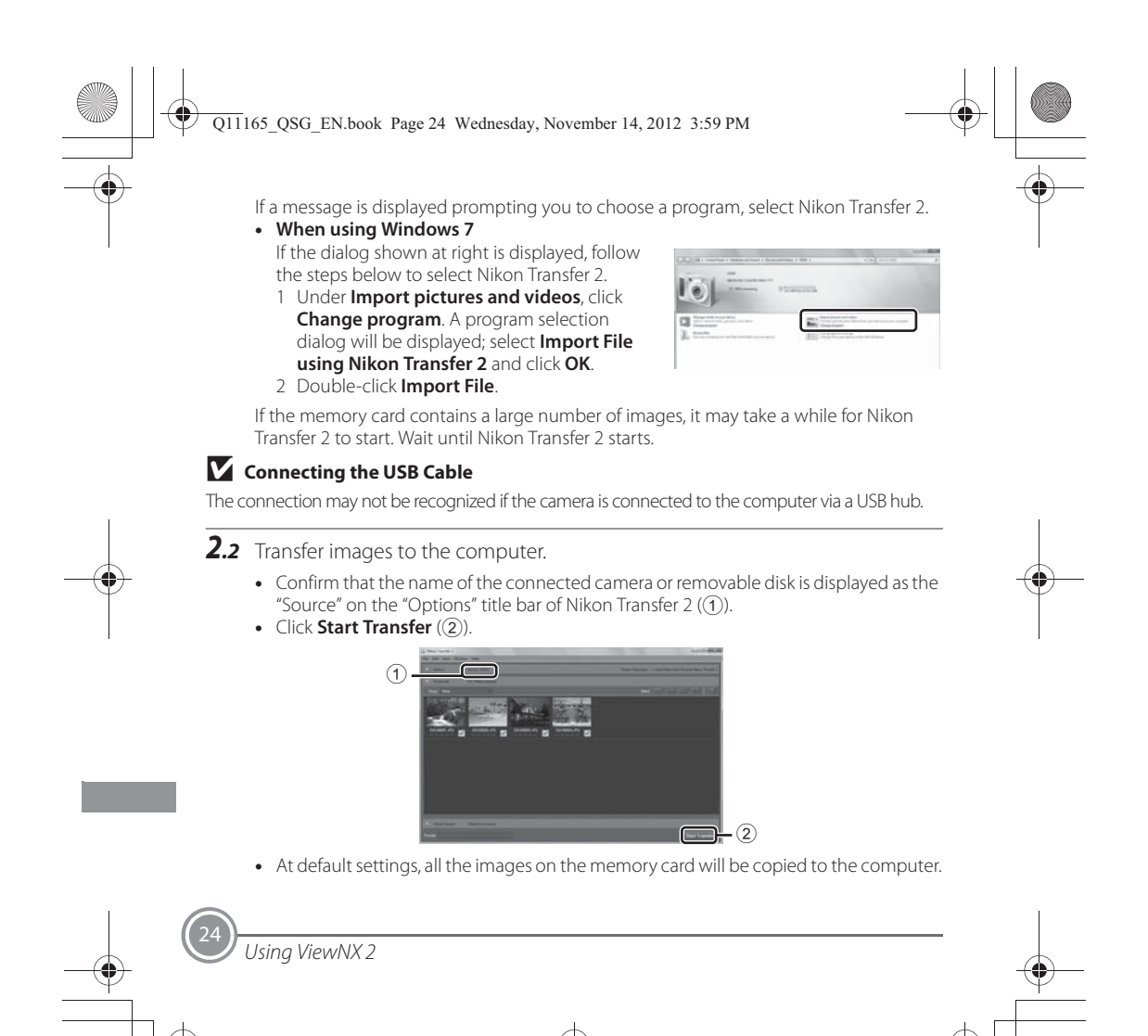

**En\_Fr\_Es\_Pb\_01**

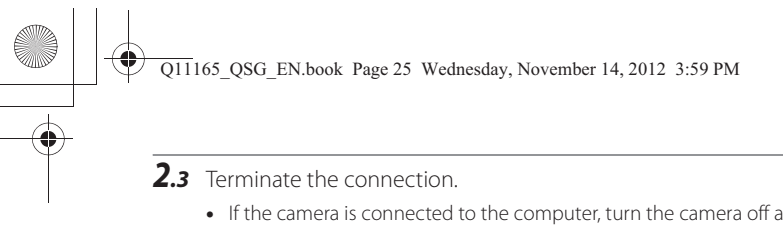

**•** If the camera is connected to the computer, turn the camera off and disconnect the USB cable. If you are using a card reader or card slot, choose the appropriate option in the computer operating system to eject the removable disk corresponding to the memory card and then remove the card from the card reader or card slot.

## *Step 3 Viewing Images*

#### Start ViewNX 2.

- **•** Images are displayed in ViewNX 2 when transfer is complete.
- **•** Consult online help for more information on using ViewNX 2.

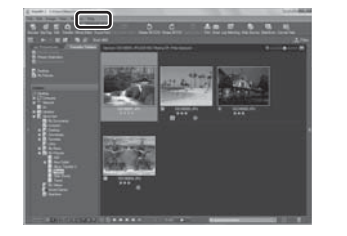

## C **Starting ViewNX 2 Manually**

- **• Windows**: Double-click the **ViewNX 2** shortcut on the desktop.
- **• Mac OS**: Click the **ViewNX 2** icon in the Dock.

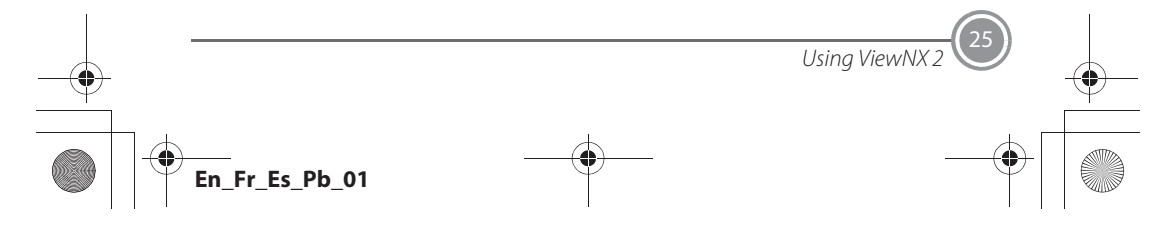

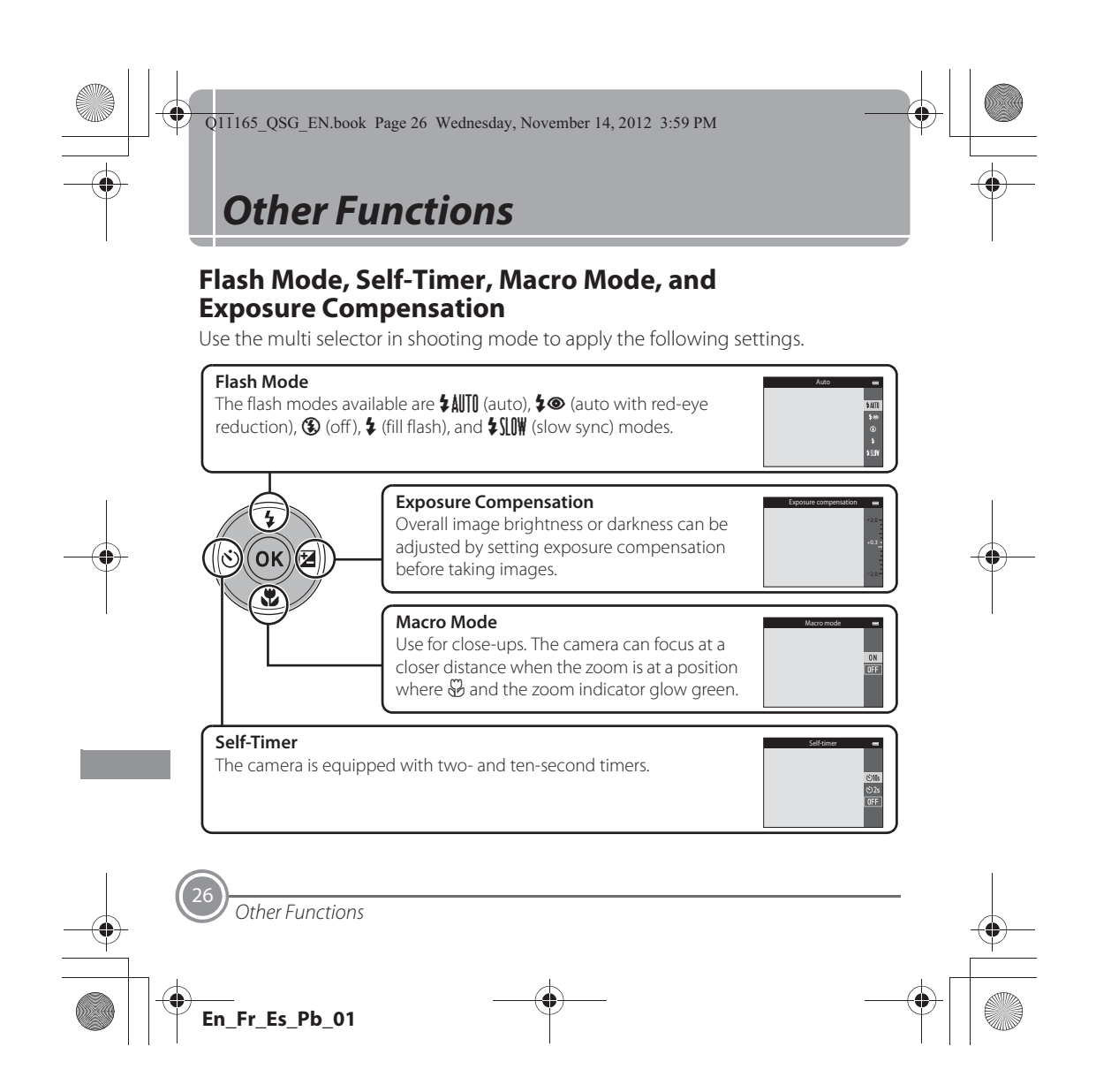

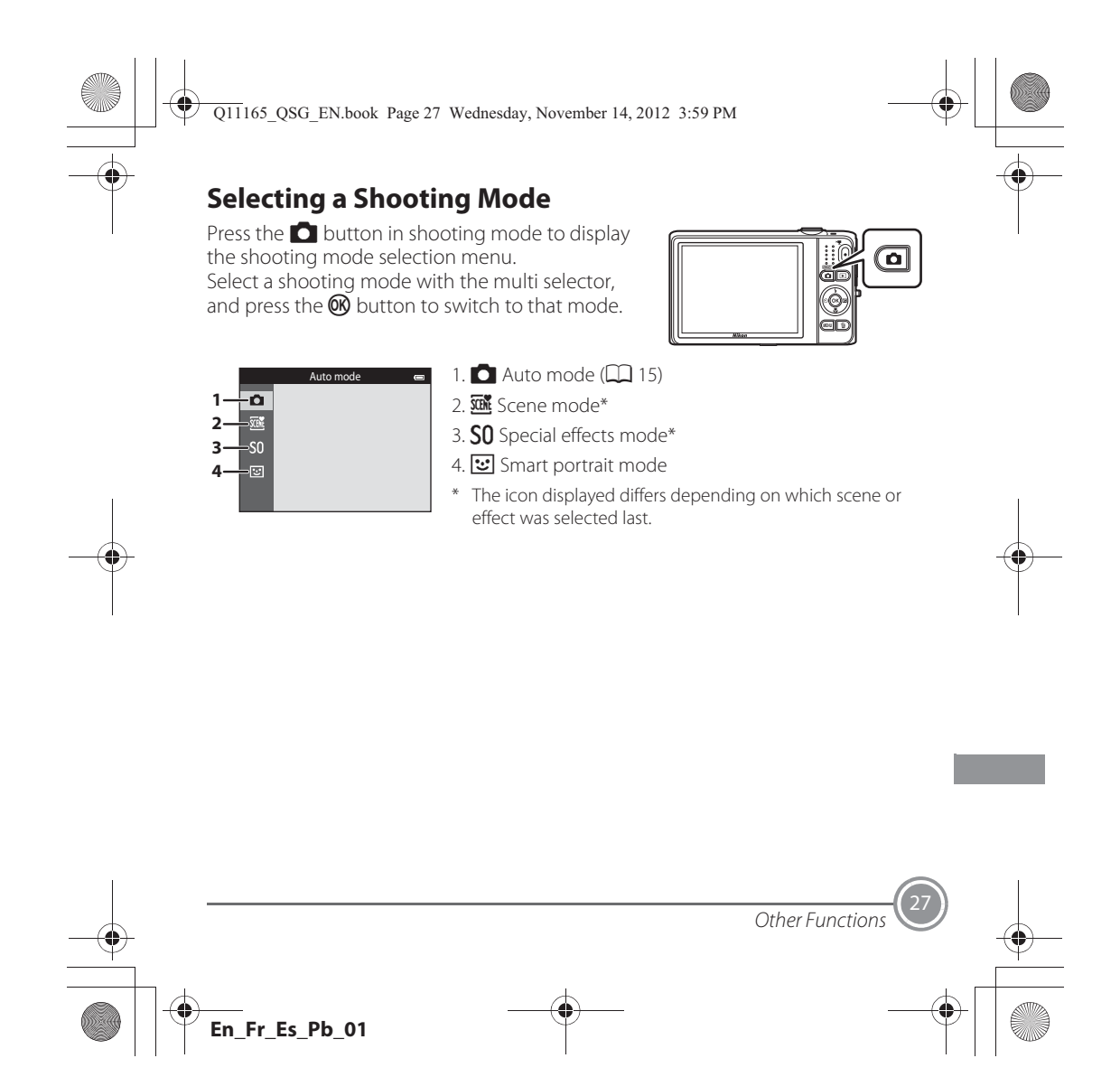

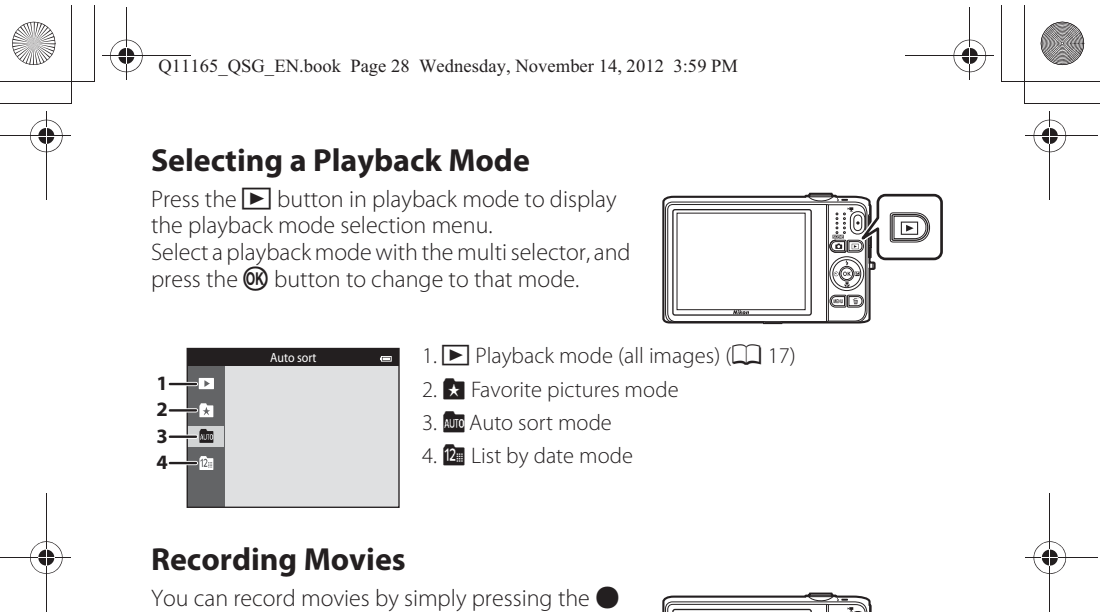

( $\blacktriangleright$  movie-record) button. Press the  $\blacklozenge$  ( $\blacktriangleright$ movie-record) button to start movie recording. Press the  $\bigcirc$  ( $\bigstar$  movie-record) button again to stop movie recording.

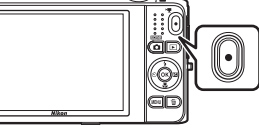

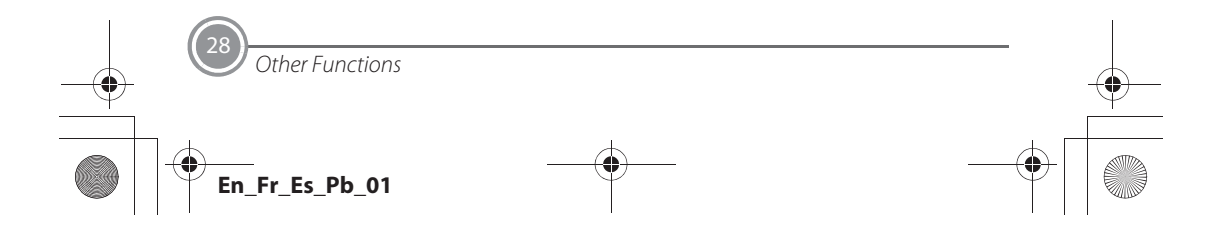

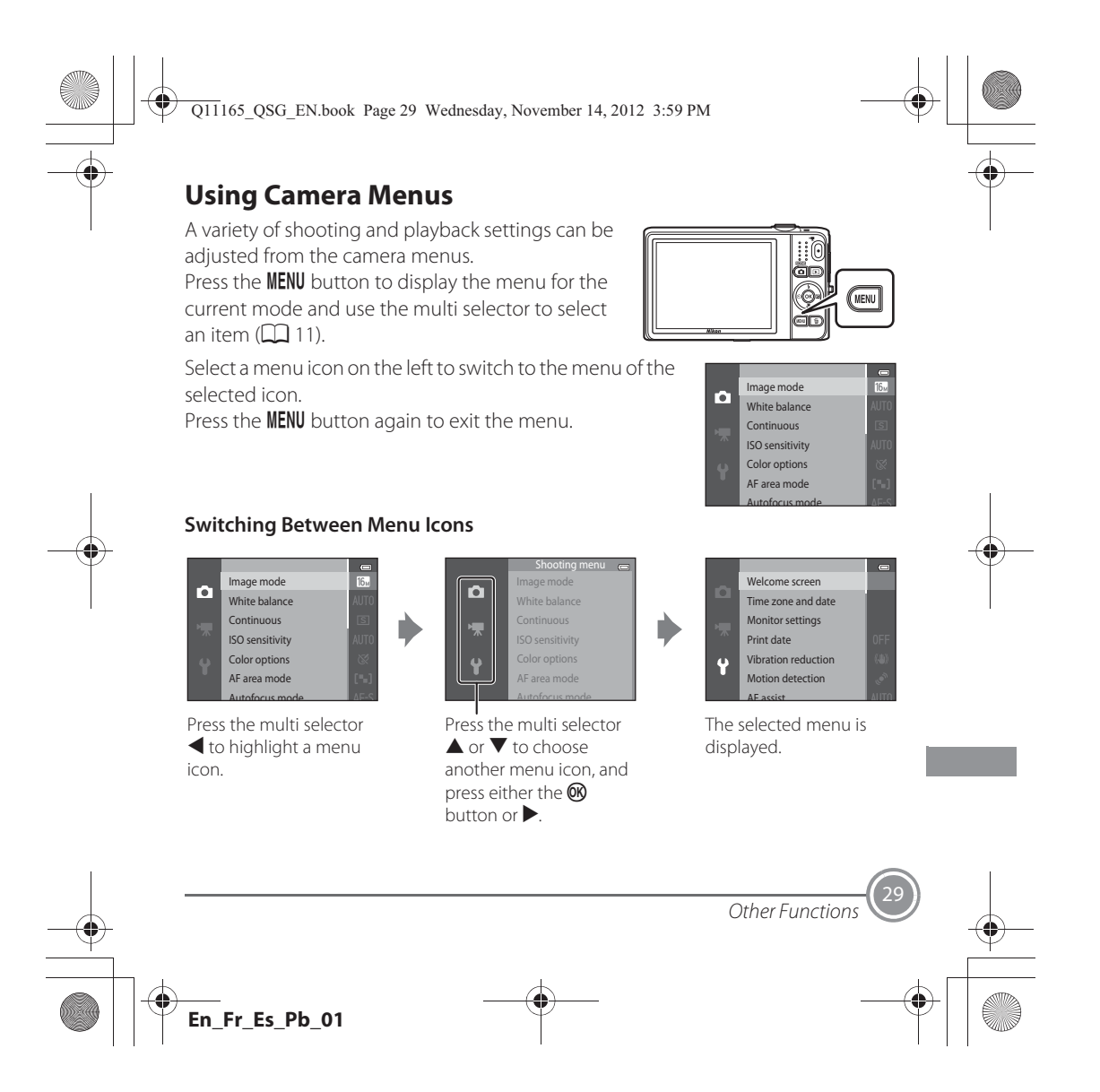

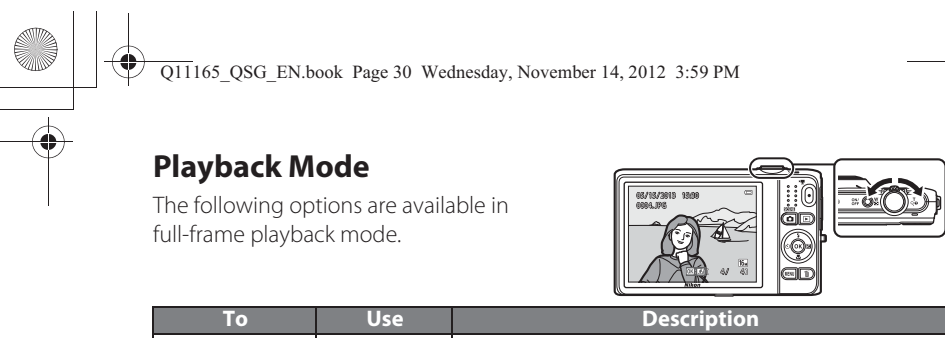

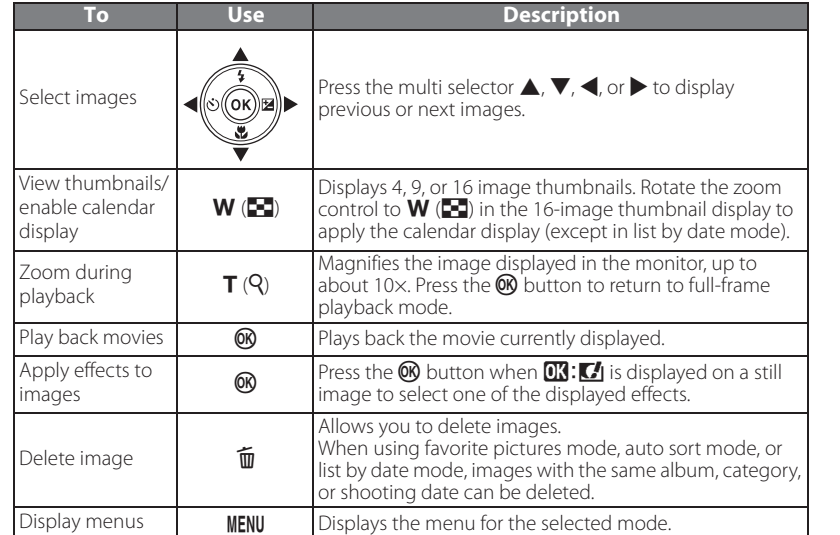

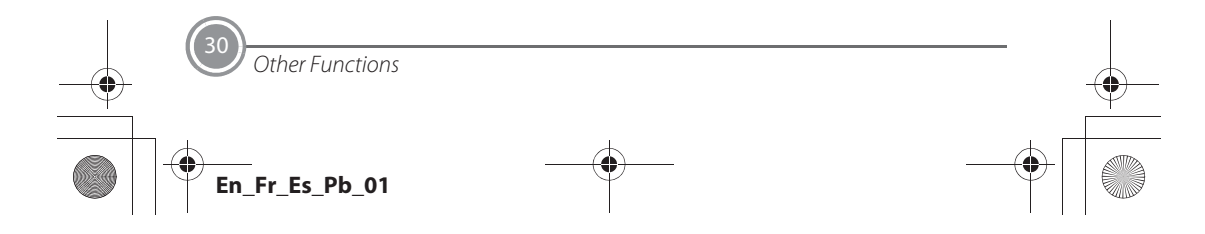

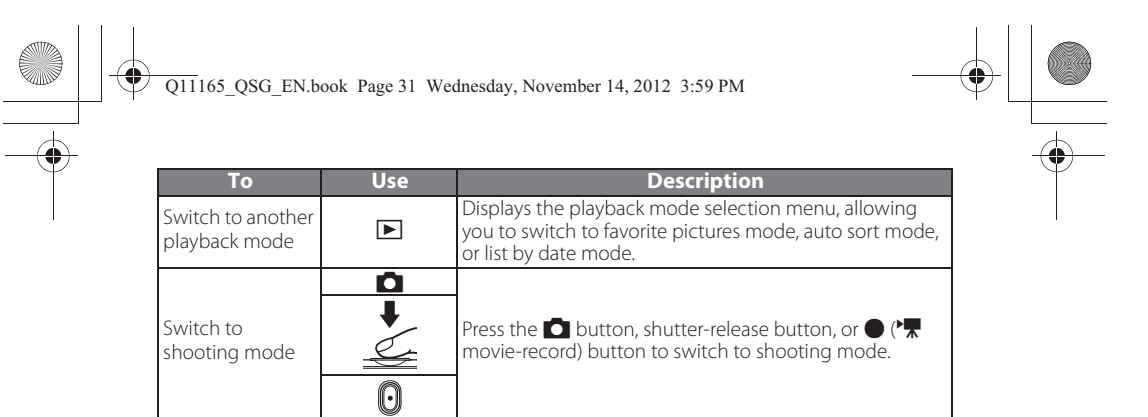

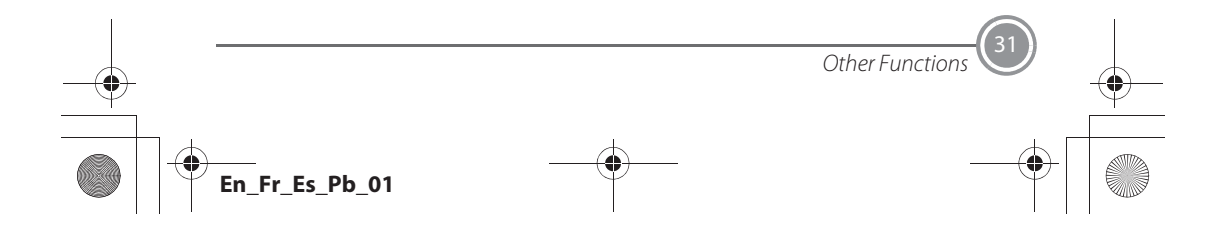

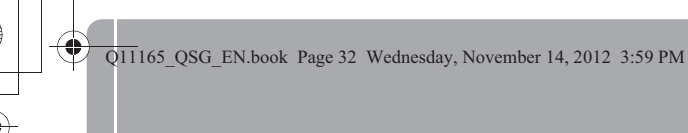

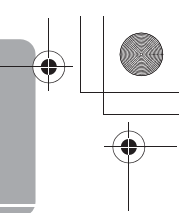

## *For Your Safety*

To prevent damage to your Nikon product or injury to yourself or to others, read the following safety precautions in their entirety before using this equipment. Keep these safety instructions where all those who use the product will read them.

The consequences that could result from failure to observe the precautions listed in this section are indicated by the following symbol:

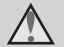

This icon marks warnings, information that should be read before using this Nikon product, to prevent possible injury.

## **WARNINGS**

**Turn off in the event of malfunction** Should you notice smoke or an unusual smell coming from the camera or Charging AC Adapter, unplug the Charging AC Adapter and remove the battery immediately, taking care to avoid burns. Continued operation could result in injury. After removing or disconnecting the power source, take the equipment to a Nikon-authorized service representative for inspection.

#### **1** Do not disassemble

Touching the internal parts of the camera or Charging AC Adapter could result in injury.

Repairs should be performed only by qualified technicians. Should the camera or Charging AC Adapter break open as the result of a fall or other accident, take the product to a Nikon-authorized service representative for inspection, after unplugging the product and/or removing the battery.

#### **1** Do not use the camera or Charging **AC Adapter in the presence of flammable gas**

Do not use electronic equipment in the presence of flammable gas, as this could result in explosion or fire.

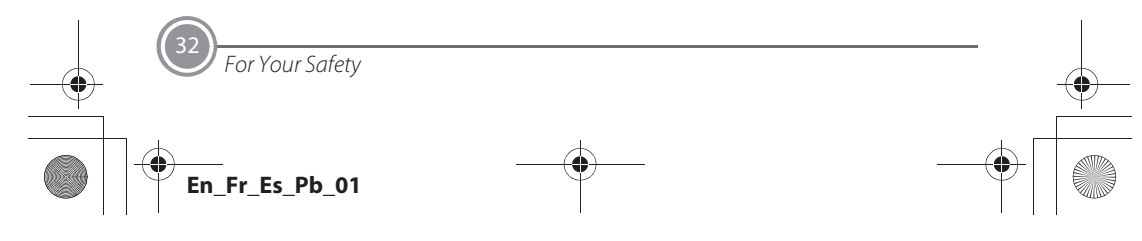

Q11165\_QSG\_EN.book Page 33 Wednesday, November 14, 2012 3:59 PM

## **A** Handle the camera strap with care

Never place the strap around the neck of an infant or child.

#### **Keep out of reach of children**

Particular care should be taken to prevent infants from putting the battery or other small parts into their mouths.

#### **1** Do not remain in contact with the **camera, battery charger, or AC adapter for extended periods while the devices are on or in use**

Parts of the devices become hot. Leaving the devices in direct contact with the skin for extended periods may result in lowtemperature burns.

#### **Observe caution when handling the battery**

The battery may leak, overheat, or explode if improperly handled. Observe the following precautions when handling the battery for use in this product:

**•** Before replacing the battery, turn the product off. If you are using the Charging AC Adapter/AC adapter, be sure it is unplugged.

- **•** Use only a Rechargeable Li-ion Battery EN-EL19 (included). Charge the battery by using a camera that supports battery charging or by using a Battery Charger MH-66 (available separately). To charge the battery with the camera, use either Charging AC Adapter EH-70P (included) or the **Charge by computer** function.
- **•** When inserting the battery, do not attempt to insert it upside down or backwards.
- **•** Do not short or disassemble the battery or attempt to remove or break the battery insulation or casing.
- **•** Do not expose the battery to flame or to excessive heat.
- **•** Do not immerse in or expose to water.
- **•** Put the battery in the battery case before transporting it. Do not transport or store with metal objects such as necklaces or hairpins.
- **•** The battery is prone to leakage when fully discharged. To avoid damage to the product, be sure to remove the battery when no charge remains.

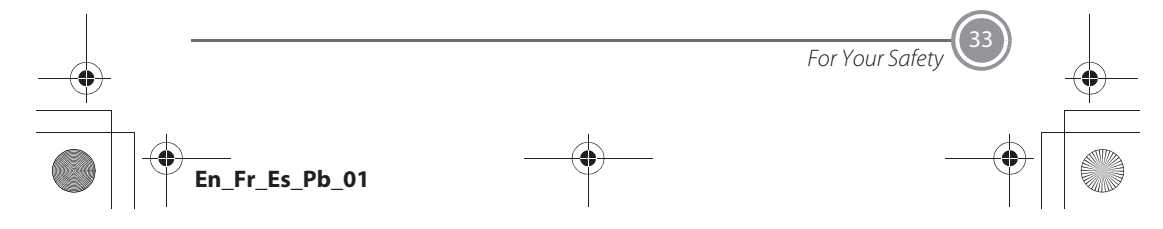

#### Q11165\_QSG\_EN.book Page 34 Wednesday, November 14, 2012 3:59 PM

- **•** Discontinue use immediately should you notice any change in the battery, such as discoloration or deformation.
- **•** If liquid from the damaged battery comes in contact with clothing or skin, rinse immediately with plenty of water.

#### $\triangle$  Observe the following precautions **when handling the Charging AC Adapter**

- **•** Keep dry. Failure to observe this precaution could result in fire or electric shock.
- **•** Dust on or near the metal parts of the plug should be removed with a dry cloth. Continued use could result in fire.
- **•** Do not handle the plug or go near the Charging AC Adapter during lightning storms. Failure to observe this

precaution could result in electric shock. **•** Do not damage, modify, forcibly tug or bend the USB cable, place it under heavy objects, or expose it to heat or flames. Should the insulation be damaged and the wires become exposed, take it to a Nikon-authorized service representative for inspection. Failure to observe these

precautions could result in fire or electric shock.

- **•** Do not handle the plug or Charging AC Adapter with wet hands. Failure to observe this precaution could result in electric shock.
- **•** Do not use with travel converters or adapters designed to convert from one voltage to another or with DC-to-AC inverters. Failure to observe this precaution could damage the product or cause overheating or fire.

#### **Use appropriate cables**

When connecting cables to the input and output jacks, use only the cables provided or sold by Nikon for the purpose, to maintain compliance with product regulations.

#### **A** Handle moving parts with care

Be careful that your fingers or other objects are not pinched by the lens cover or other moving parts.

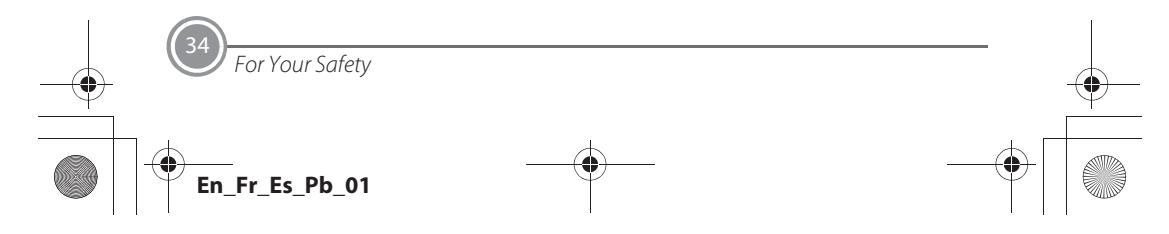

Q11165\_QSG\_EN.book Page 35 Wednesday, November 14, 2012 3:59 PM

## **CD-ROMs**

The CD-ROMs included with this device should not be played back on audio CD equipment. Playing CD-ROMs on an audio CD player could cause hearing loss or damage the equipment.

#### *A* Observe caution when using the **flash**

Using the flash close to your subject's eyes could cause temporary visual impairment. Particular care should be observed if photographing infants, when the flash should be no less than 1 m (3 ft 4 in.) from the subject.

#### **A** Do not operate the flash with the **flash window touching a person or object**

Failure to observe this precaution could result in burns or fire.

#### **Avoid contact with liquid crystal**

Should the monitor break, care should be taken to avoid injury caused by broken glass and to prevent liquid crystal from the monitor touching the skin or entering the eyes or mouth.

#### **Turn the power off when using inside an airplane or the hospital**

Turn the power off while inside the airplane during take off or landing. Follow the instructions of the hospital when using while in a hospital. The electromagnetic waves given out by this camera may disrupt the electronic systems of the airplane or the instruments of the hospital. Remove the Eye-Fi card, which can be the cause of the disruption, beforehand if inserted in the camera.

#### **3D Images**

Do not continuously view 3D images recorded with this device for extended periods, whether on a television, monitor, or other display.

In the case of children whose visual systems are still maturing, consult a pediatrician or ophthalmologist prior to use and follow their instructions. Prolonged viewing of 3D images may cause eye strain, nausea, or discomfort. Cease use should any of these symptoms occur and consult a physician if necessary.

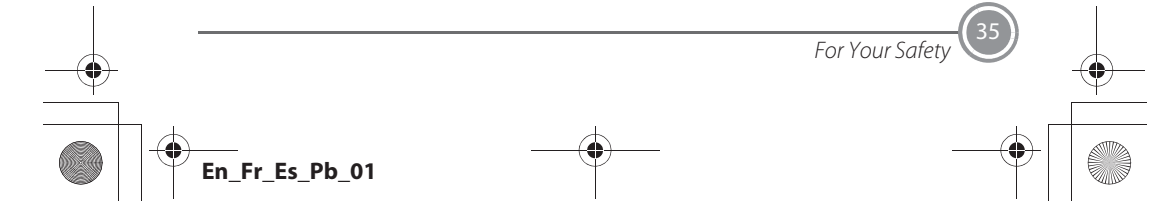

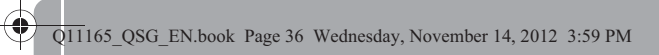

## *Notices*

## **Notices for Customers in the U.S.A.**

**IMPORTANT SAFETY INSTRUCTIONS - SAVE THESE INSTRUCTIONS.**

#### **DANGER - TO REDUCE THE RISK OF FIRE OR ELECTRIC SHOCK, CAREFULLY FOLLOW THESE INSTRUCTIONS**

For connection to a supply not in the U.S.A., use an attachment plug adapter of the proper configuration for the power outlet if needed.

The power supply unit is intended to be correctly orientated in a vertical or floor mount position.

#### **Federal Communications Commission (FCC) Radio Frequency Interference Statement**

This equipment has been tested and found to comply with the limits for a Class B digital device, pursuant to Part 15 of the FCC rules. These limits are designed to provide reasonable protection against

harmful interference in a residential installation. This equipment generates, uses, and can radiate radio frequency energy and, if not installed and used in accordance with the instructions, may cause harmful interference to radio communications. However, there is no guarantee that interference will not occur in a particular installation. If this equipment does cause harmful interference to radio or television reception, which can be determined by turning the equipment off and on, the user is encouraged to try to correct the interference by one or more of the following measures:

- **•** Reorient or relocate the receiving antenna.
- **•** Increase the separation between the equipment and receiver.
- **•** Connect the equipment into an outlet on a circuit different from that to which the receiver is connected.

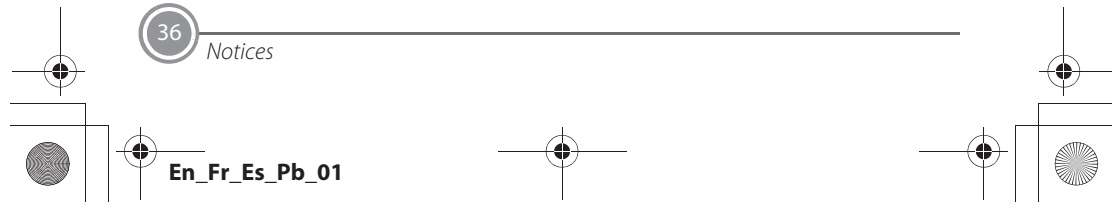

Q11165\_QSG\_EN.book Page 37 Wednesday, November 14, 2012 3:59 PM

**•** Consult the dealer or an experienced radio/television technician for help.

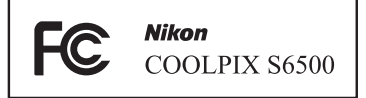

#### **CAUTIONS Modifications**

The FCC requires the user to be notified that any changes or modifications made to this device that are not expressly approved by Nikon Corporation may void the user's authority to operate the equipment.

## **Interface Cables**

Use the interface cables sold or provided by Nikon for your equipment. Using other interface cables may exceed the limits of Class B Part 15 of the FCC rules.

#### **Notice for customers in the State of California WARNING**

Handling the cord on this product will expose you to lead, a chemical known to the State of California to cause birth defects

or other reproductive harm.

## *Wash hands after handling.*

Nikon Inc., 1300 Walt Whitman Road Melville, New York 11747-3064 USA Tel: 631-547-4200

#### **Notice for customers in Canada**

#### **CAUTION**

This Class B digital apparatus complies with Canadian ICES-003.

## **ATTENTION**

Cet appareil numérique de la classe B est conforme à la norme NMB-003 du Canada.

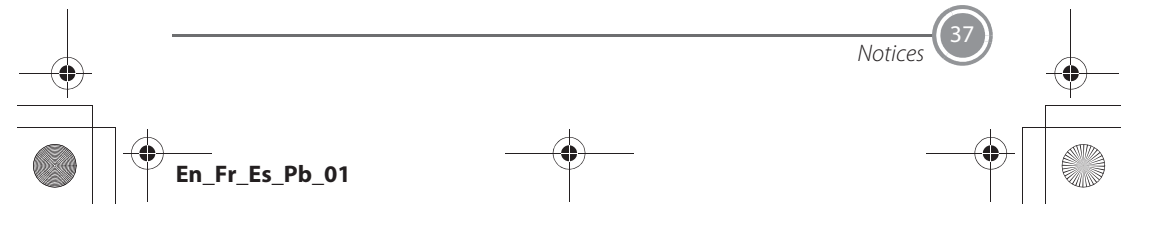

Q11165\_QSG\_EN.book Page 38 Wednesday, November 14, 2012 3:59 PM

## **Caring for the Camera**

To ensure continued enjoyment of this Nikon product, observe the precautions described below in addition to the warnings in "For Your Safety" (Q32-35) when using or storing the device.

## **M** Do Not Drop

The product may malfunction if subjected to strong shock or vibration.

#### **M** Handle the Lens and All Moving **Parts with Care**

Do not apply force to the lens, lens cover, monitor, memory card slot, or battery chamber. These parts are easily damaged. Applying force to the lens cover could result in camera malfunction or damage to the lens. Should the monitor break, care should be taken to avoid injury caused by broken glass and to prevent the liquid crystal from the display touching the skin or entering the eyes or mouth.

## **M** Keep Dry

The device will be damaged if immersed in water or subjected to high humidity.

#### **M** Avoid Sudden Changes in **Temperature**

Sudden changes in temperature, such as when entering or leaving a heated building on a cold day, can cause condensation to form inside the device. To prevent condensation, place the device in a carrying case or a plastic bag before exposing it to sudden changes in temperature.

#### **Keep away from Strong Magnetic Fields**

Do not use or store this device in the vicinity of equipment that generates strong electromagnetic radiation or magnetic fields. Strong static charge or the magnetic fields produced by equipment such as radio transmitters could interfere with the monitor, damage data saved on the memory card, or affect the product's internal circuitry.

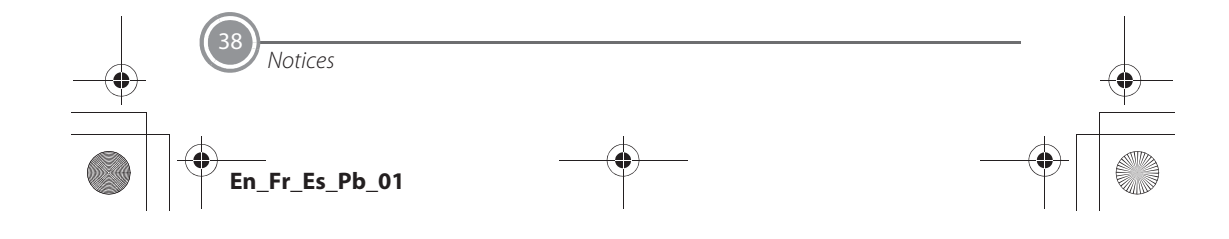

#### Q11165\_QSG\_EN.book Page 39 Wednesday, November 14, 2012 3:59 PM

#### **Z** Do Not Point the Lens at Strong **Light Sources for Extended Periods**

Avoid pointing the lens at the sun or other strong light sources for extended periods when using or storing the camera. Intense light may cause deterioration of the image sensor, producing a white blur effect in photographs.

#### **M** Turn the Product off Before **Removing or Disconnecting the Power Source**

Do not remove the battery while the product is on, or while images are being saved or deleted. Forcibly cutting power in these circumstances could result in loss of data or in damage to product memory or internal circuitry.

## **M** Notes About the Monitor

- **•** Monitors and electronic viewfinders are constructed with extremely high precision; at least 99.99% of pixels are effective, with no more than 0.01% being missing or defective. Hence while these displays may contain pixels that are always lit (white, red, blue, or green) or always off (black), this is not a malfunction and has no effect on images recorded with the device.
- Images in the monitor may be difficult to see under bright lighting.
- **•** The monitor is lit by an LED backlight. Should the monitor begin to dim or flicker, contact your Nikon-authorized service representative.

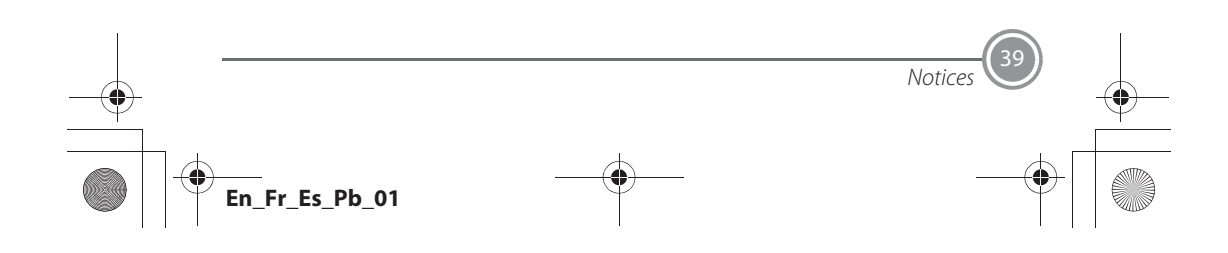

Q11165\_QSG\_EN.book Page 40 Wednesday, November 14, 2012 3:59 PM

## **Wi-Fi (Wireless LAN Network)**

This product is controlled by the United States Export Administration Regulations, and you are required to obtain permission from the United States government if you export or re-export this product to any country to which the United States embargoes goods. The following countries were subject to embargo: Cuba, Iran, North Korea, Sudan, and Syria. Since the target countries are subject to change, please contact the United States Department of Commerce for the latest information. **Restrictions on Wireless Devices** The wireless transceiver included in this product conforms to wireless regulations in the country of sale and is not for use in other countries (products purchased in the EU or EFTA can be used anywhere within the EU and EFTA). Nikon does not accept liability for use in other countries. Users

who are unsure as to the original country of sale should consult with their local Nikon service center or Nikon-authorized service

representative. This restriction applies to wireless operation only and not to any other use of the product.

#### **Notice for Customers in the U.S.A. and Canada**

#### **Federal Communications Commission (FCC) and Industry of Canada (IC) Declaration of Conformity**

This device complies with Part 15 of FCC Rules and Industry Canada licence-exempt RSS standard(s). Operation is subject to the following two conditions: (1) this device may not cause interference, and (2) this device must accept any interference, including interference that may cause undesired operation of this device.

#### **FCC/IC RF Exposure Statement**

This transmitter must not be co-located or operated in conjunction with any other antenna or transmitter.

The available scientific evidence does not show that any health problems are associated with using low power wireless devices. There is no proof, however, that these low power wireless devices are absolutely safe. Low power wireless

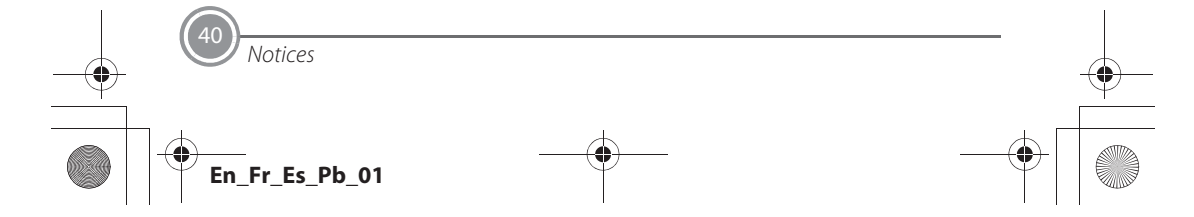

#### Q11165\_QSG\_EN.book Page 41 Wednesday, November 14, 2012 3:59 PM

devices emit low levels of radio frequency energy (RF) in the microwave range while being used. Whereas high levels of RF can produce health effects (by heating tissue), exposure of low-level RF that does not produce heating effects causes no known adverse health effects. Many studies of lowlevel RF exposures have not found any biological effects. Some studies have suggested that some biological effects might occur, but such findings have not been confirmed by additional research. COOLPIX S6500 (FCC ID:CGJ5149EB/IC ID:4634A-5149EB) has been tested and found to comply with FCC/IC radiation exposure limits set forth for an uncontrolled environment and meets the FCC radio frequency (RF) Exposure Guidelines in Supplement C to OET65 and RSS-102 of the IC radio frequency (RF) Exposure rules. Please refer to the SAR test report that was uploaded to FCC website.

#### **Precautions when Using Radio Transmissions**

- **•** Always keep in mind that radio transmission or reception of data is subject to interception by third parties. Note that Nikon is not responsible for data or information leaks that may occur during data transfer.
- **•** The operating frequency band of this equipment is used by industrial, scientific, consumer and medical equipment including microwave ovens, premises radio stations for identifying mobile units used in the manufacturing lines of plants (radio stations requiring no license), and amateur radio stations (hereinafter referred to as "another station"). 1. Before using this equipment, confirm that another station is not being operated nearby. 2. In the event of this equipment causing harmful radio wave interference with another station, promptly change the operating frequency or stop radio wave emission by turning off the power, etc. 3. If you have further questions, contact a Nikon

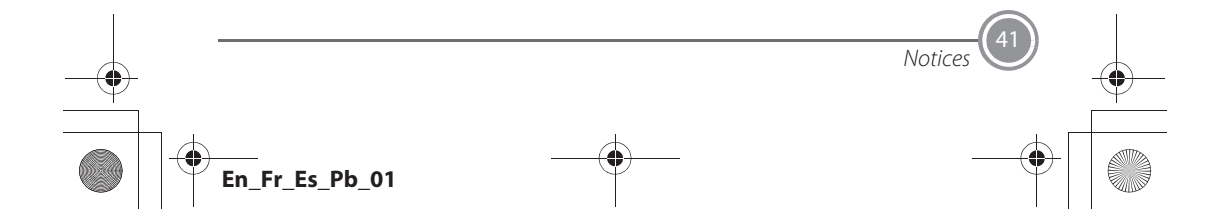

Q11165\_QSG\_EN.book Page 42 Wednesday, November 14, 2012 3:59 PM

service center or Nikon authorized service representative.

#### **Personal Information Management and Disclaimer**

- **•** User information registered and configured on the product, including wireless LAN connection settings and other personal information, is susceptible to alteration and loss resulting from operational error, static electricity, accident, malfunction, repair or other handling. Always keep separate copies of important information. Nikon is not responsible for any direct or indirect damages or lost profits resulting from alteration or loss of content that is not attributable to Nikon.
- **•** Before discarding this product or transferring it to another owner, perform **Reset all** in the setup menu ( $\Box$ 29) to delete all user information registered and configured with the product, including wireless LAN connection settings and other personal information.

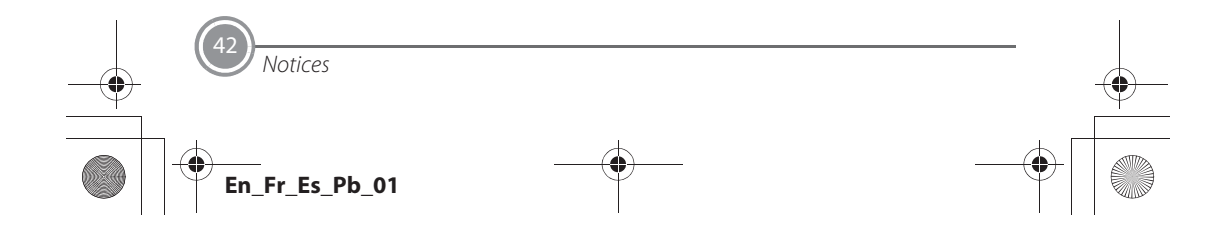

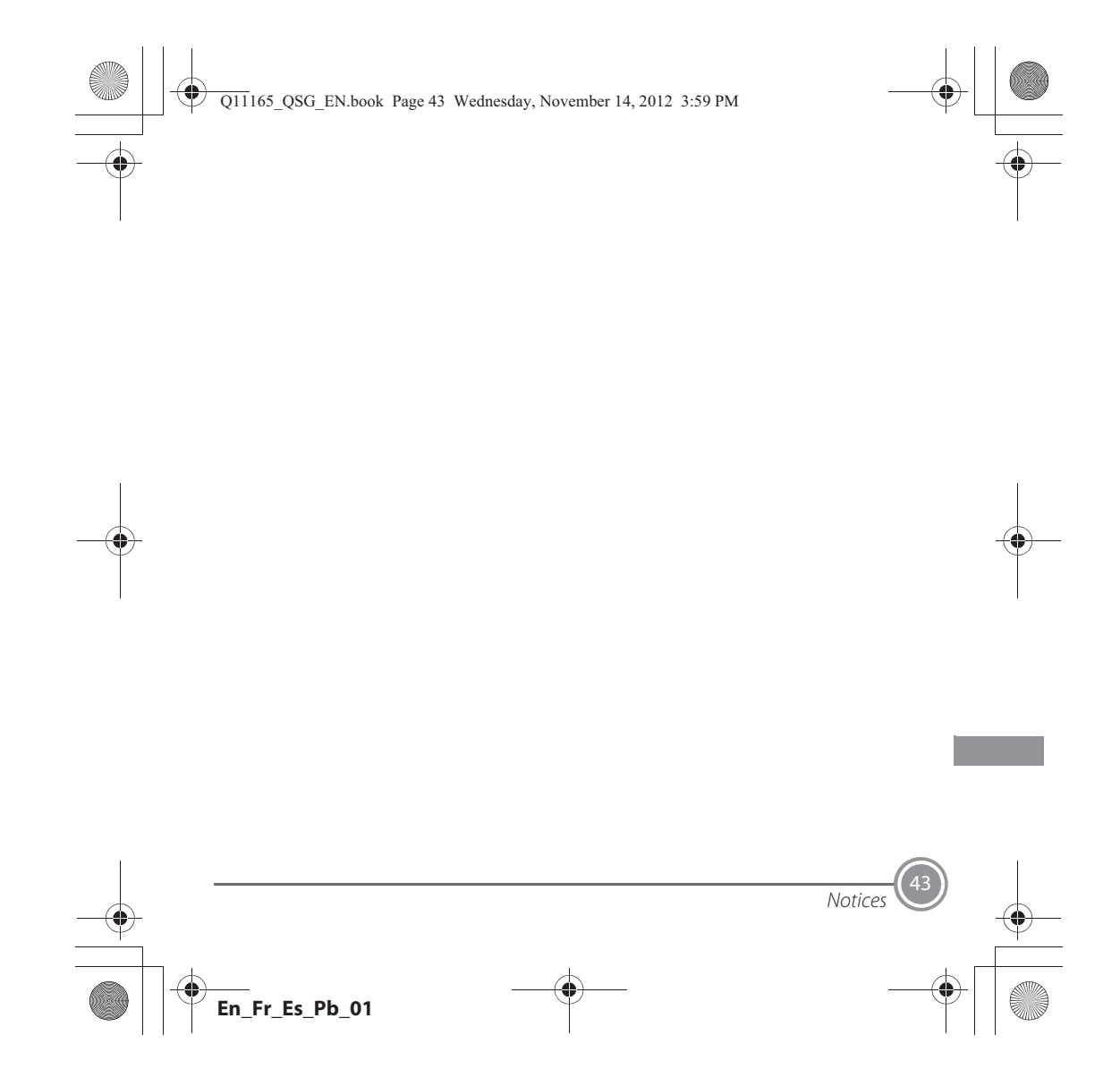

![](_page_44_Picture_0.jpeg)

Image editing effects that are fun and easy to apply while shooting

## p **Quick effects**

Create images with effects in three easy steps, simply by shooting, selecting, and saving. Thirty effects are available. Just as with a smartphone application, you can preview the results of each effect on the image and choose your favorite one to suit the scene or your mood. You can also apply effects to images later by pressing the  $\circledR$  button during playback.

Autofocus function that automatically determines the subject

## M **Target finding AF**

The **Target finding AF** function allows the camera to determine the main subject of the image, such as a person, flower, or small object. The camera automatically focuses on the subject, letting you freely compose the image without worrying about the focus. In addition, the camera automatically adjusts the focus area to match the size of the subject, ensuring a sharp focus on the intended subject.

Remotely controlling the camera using a smart device

#### **Wi-Fi (wireless LAN) function**

The camera's built-in Wi-Fi (wireless LAN) function\* allows you to remotely release the shutter of the camera by operating a smart device that is wirelessly connected to the camera. The camera's monitor view is displayed on the screen of the wirelessly connected smart device, enabling you to remotely zoom the camera in or out on the subject. You can also transfer saved images from the camera to the smart device.

\* To use the Wi-Fi (wireless LAN) function, Wireless Mobile Utility must be installed on the smart device.

#### **NIKON CORPORATION**

![](_page_44_Picture_12.jpeg)

© 2013 Nikon Corporation

YP2K01(11) 6MN10211-01

**En\_Fr\_Es\_Pb\_01**

## **Wi-Fi (Wireless LAN Network)**

This product is controlled by the United States Export Administration Regulations, and you are required to obtain permission from the United States government if you export or reexport this product to any country to which the United States embargoes goods. The following countries were subject to embargo: Cuba, Iran, North Korea, Sudan, and Syria. Since the target countries are subject to change, please contact the United States Department of Commerce for the latest information.

#### **Restrictions on Wireless Devices**

The wireless transceiver included in this product conforms to wireless regulations in the country of sale and is not for use in other countries (products purchased in the EU or EFTA can be used anywhere within the EU and EFTA). Nikon does not accept liability for use in other countries. Users who are unsure as to the original country of sale should consult with their local Nikon service center or Nikon-authorized service representative. This restriction applies to wireless operation only and not to any other use of the product.

#### **Notice for Customers in the U.S.A. and Canada**

#### **Federal Communications Commission (FCC) and Industry of Canada (IC)**

#### **Declaration of Conformity**

This device complies with Part 15 of FCC Rules and Industry Canada licence-exempt RSS standard(s). Operation is subject to the following two conditions: (1) this device may not cause interference, and (2) this device must accept any interference, including interference that may cause undesired operation of this device.

#### **FCC/IC RF Exposure Statement**

This transmitter must not be co-located or operated in conjunction with any other antenna or transmitter.

The available scientific evidence does not show that any health problems are associated with using low power wireless devices. There is no proof, however, that these low power wireless devices are absolutely safe. Low power wireless devices emit low levels of radio frequency energy (RF) in the microwave range while being used. Whereas high levels of RF can produce health effects (by heating tissue), exposure of low-level RF that does not produce heating effects causes no known adverse health effects. Many studies of low-level RF exposures have not found any biological effects. Some studies have suggested that some biological effects might occur, but such findings have not been confirmed by additional research.

COOLPIX S6500 (FCC ID:CGJ5149EB/IC ID:4634A-5149EB) has been tested and found to comply with FCC/IC radiation exposure limits set forth for an uncontrolled environment and meets the FCC radio frequency (RF) Exposure Guidelines in Supplement C to OET65 and RSS-102 of the IC radio frequency (RF) Exposure rules. Please refer to the SAR test report that was uploaded to FCC website.

#### **Declaration of Conformity**

Hereby, Nikon Corporation, declares that COOLPIX S6500 is in compliance with the essential requirements and other relevant provisions of Directive 1999/5/EC. The declaration of conformity may be consulted at http://imaging.nikon.com/support/pdf/DoC\_S6500.pdf.